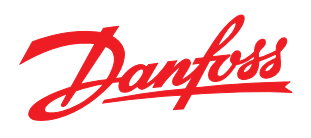

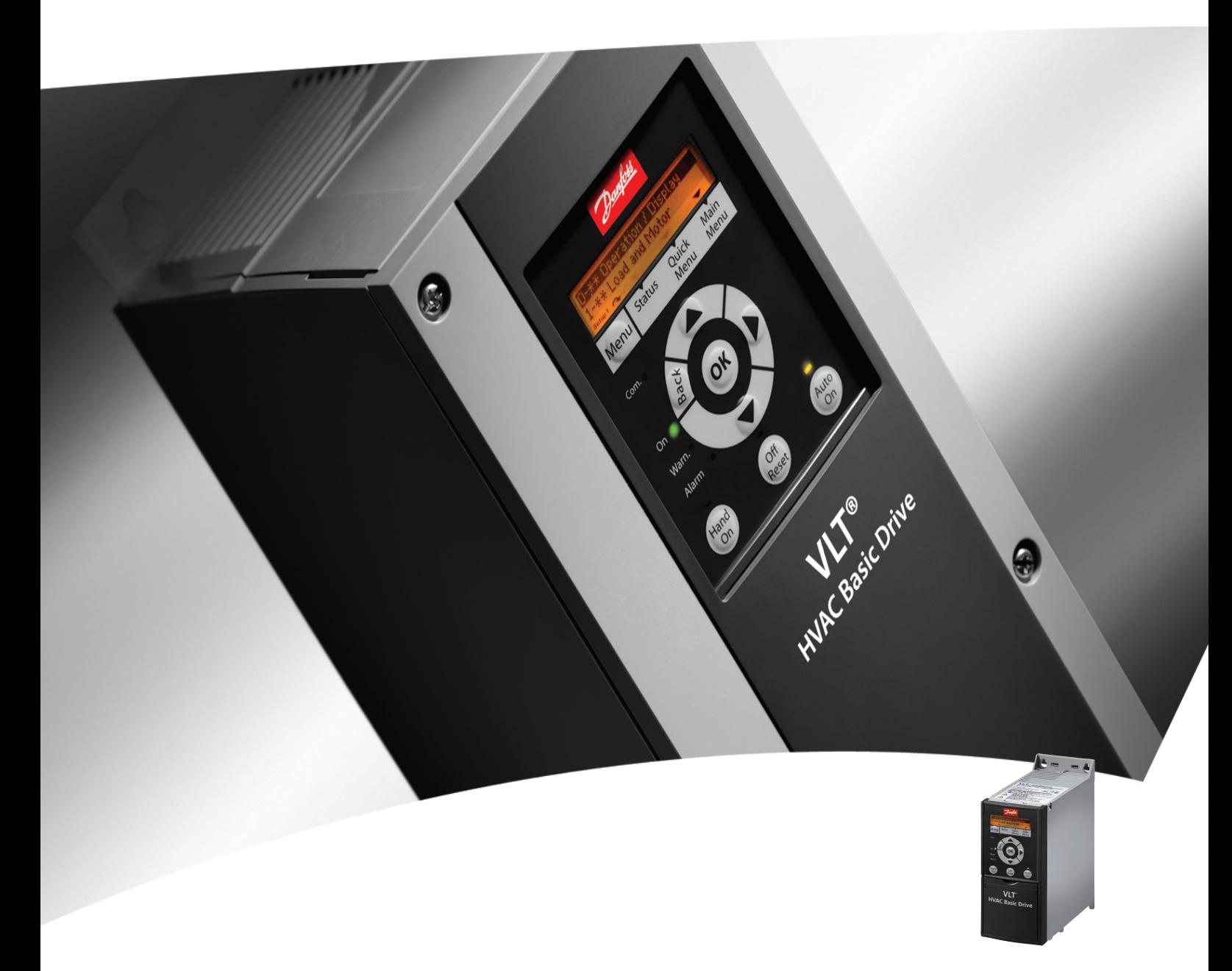

# Guide rapide VLT® HVAC Basic Drive FC 101

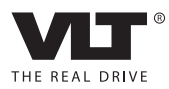

# Table des matières **Guide rapide du VLT<sup>®</sup> HVAC Basic Drive**

# Table des matières

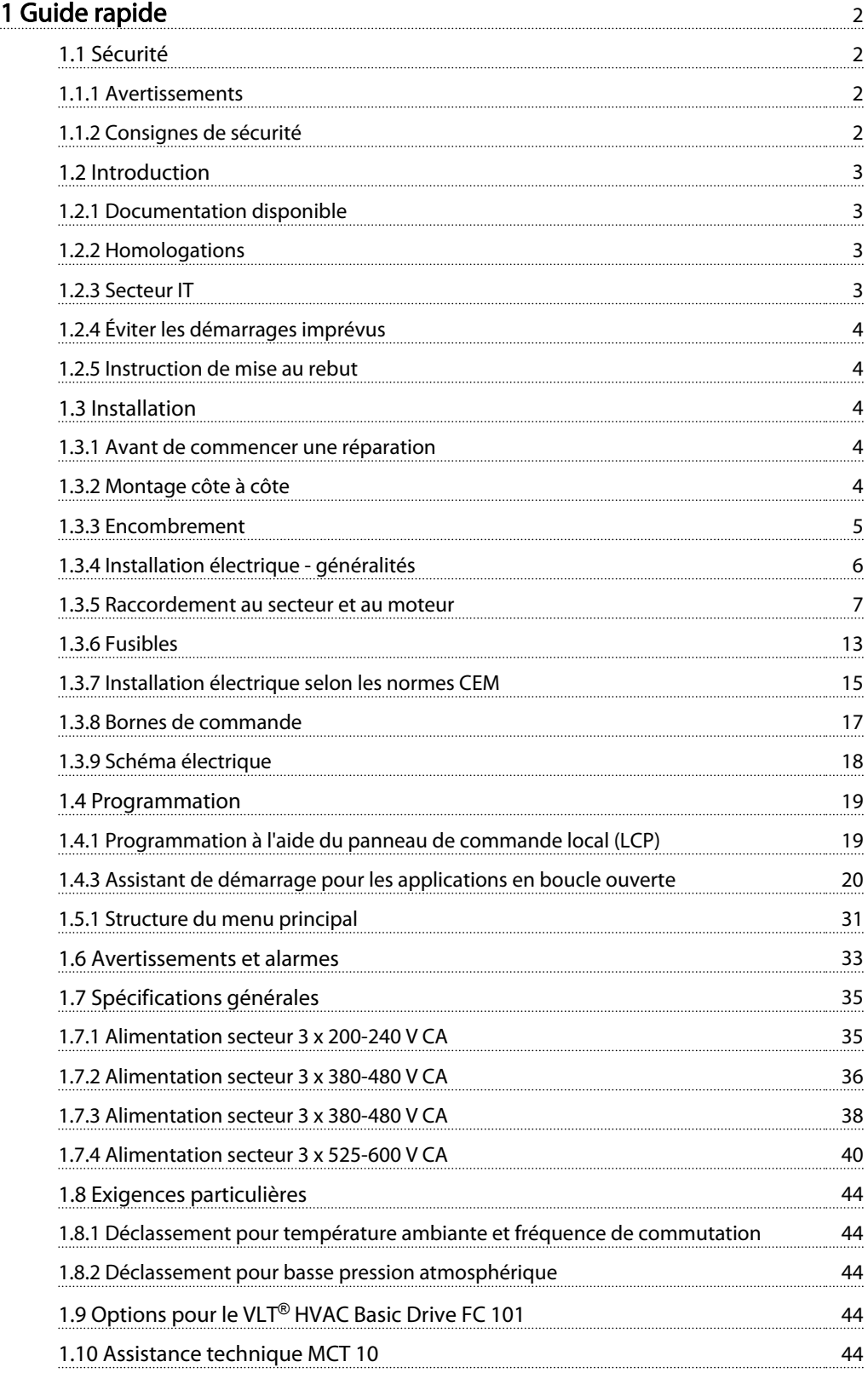

# <span id="page-2-0"></span>1 Guide rapide

1.1 Sécurité

1.1.1 Avertissements

# **AAVERTISSEMENT**

#### Avertissement de haute tension

La tension qui traverse le variateur de fréquence est dangereuse lorsque l'appareil est relié au secteur. Tout branchement incorrect du moteur ou du variateur de fréquence risque d'endommager l'appareil et de causer des blessures graves ou mortelles. Il est donc essentiel de se conformer aux instructions de ce manuel et aux réglementations de sécurité locales et nationales.

# **AAVERTISSEMENT**

# TEMPS DE DÉCHARGE !

Les variateurs de fréquence contiennent des condensateurs dans le circuit intermédiaire qui peuvent rester chargés même lorsque le variateur de fréquence n'est plus alimenté. Pour éviter les risques électriques, déconnecter le secteur CA, tous les moteurs à aimant permanent et toutes les alimentations à distance du circuit CC y compris les batteries de secours, les alimentations sans interruption et les connexions du circuit CC aux autres variateurs de fréquence. Attendre que les condensateurs soient complètement déchargés avant de réaliser tout entretien ou réparation. Le temps d'attente est indiqué dans le tableau *Temps de décharge*. Le non-respect du temps d'attente spécifié après la mise hors tension avant tout entretien ou réparation peut entraîner le décès ou des blessures graves.

| <b>Tension [V]</b> | Gamme de puissance<br><b>IKWI</b> | <b>Temps d'attente</b><br>minimum [min] |
|--------------------|-----------------------------------|-----------------------------------------|
| $3 \times 200$     | $0,25-3,7$                        |                                         |
| $3 \times 200$     | $5, 5 - 11$                       | 15                                      |
| $3 \times 400$     | $0,37 - 7,5$                      |                                         |
| $3 \times 400$     | $11 - 90$                         | 15                                      |
| $3 \times 600$     | $2,2 - 7,5$                       | 4                                       |
| $3 \times 600$     | $11 - 90$                         | 15                                      |

Tableau 1.1 Temps de décharge

# **ATTENTION**

### Courant de fuite :

Le courant de fuite à la terre du variateur de fréquence dépasse 3,5 mA. Conformément à la norme CEI 61800-5-1, une connexion de mise à la terre protectrice renforcée doit être assurée au moyen d'un fil de cuivre d'au moins 10 mm² ou d'un fil PE supplémentaire, de la même section que le câblage secteur et dont la terminaison doit être distincte.

Relais de protection différentielle :

Ce produit peut générer un courant CC dans le conducteur de protection. Si un relais de protection différentielle (RCD) est utilisé comme protection supplémentaire, seul un RCD de type B (temps différé) devra être utilisé du côté de l'alimentation de ce produit. Voir également la Note applicative de Danfoss sur le RCD, MN90G. La protection de mise à la terre du variateur de fréquence et l'utilisation de RCD doivent toujours se conformer aux règlements nationaux et locaux.

#### Protection thermique du moteur :

Pour garantir la protection contre la surcharge du moteur, régler le par. 1-90 Protect. thermique mot. sur la valeur de déclenchement ETR (relais thermique électronique).

# **AAVERTISSEMENT**

### Installation à haute altitude Pour des altitudes de plus de 2000 m, merci de contacter Danfoss en ce qui concerne la norme PELV.

### 1.1.2 Consignes de sécurité

- S'assurer que le variateur de fréquence est correctement mis à la terre.
- Ne pas déconnecter les connexions d'alimentation, les raccordements du moteur ou d'autres raccordements d'alimentation lorsque le variateur est relié au secteur.
- Protéger les utilisateurs contre la tension d'alimentation.
- Protéger le moteur contre les surcharges, conformément aux règlements nationaux et locaux.
- Le courant de fuite à la terre dépasse 3,5 mA.
- La touche [Off/Reset] n'est pas un commutateur de sécurité. Elle ne déconnecte pas le variateur de fréquence du secteur.

# Danfoss

# 1.2 Introduction

# 1.2.1 Documentation disponible

Ce Guide rapide contient des informations de base nécessaires à l'installation et au fonctionnement du variateur de fréquence. Pour plus d'informations, la documentation est disponible sur le CD fourni ou en téléchargement depuis le site

*www.danfoss.com/BusinessAreas/DrivesSolutions/Documentations/Technical+Documentation.htm*

# 1.2.2 Homologations

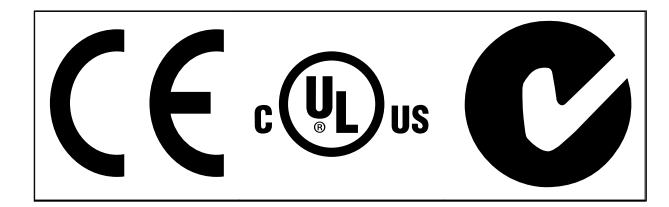

### Tableau 1.2

Le variateur de fréquence de protection IP54 n'est pas homologué UL.

#### Tableau 1.3

1.2.3 Secteur IT

# **AATTENTION**

### Secteur IT

Installation sur une source électrique isolée de la terre, c. à-d. secteur IT.

Tension d'alimentation max. autorisée en cas de raccordement au secteur : 440 V (unités 3 x 380-480 V).

Sur les variateurs IP20 200-240 V 0,25-11 kW et IP20 380-480 V 0,37-22 kW, ouvrir le commutateur RFI en retirant la vis sur le côté du variateur de fréquence lorsqu'il

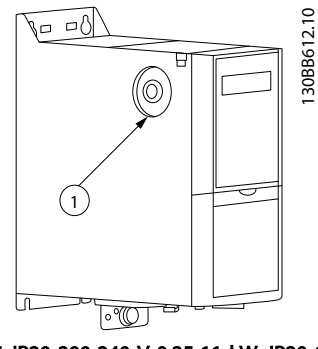

Illustration 1.1 IP20 200-240 V 0,25-11 kW, IP20 0,37-22 kW 380-480 V.

vis CEM

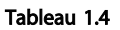

<span id="page-3-0"></span>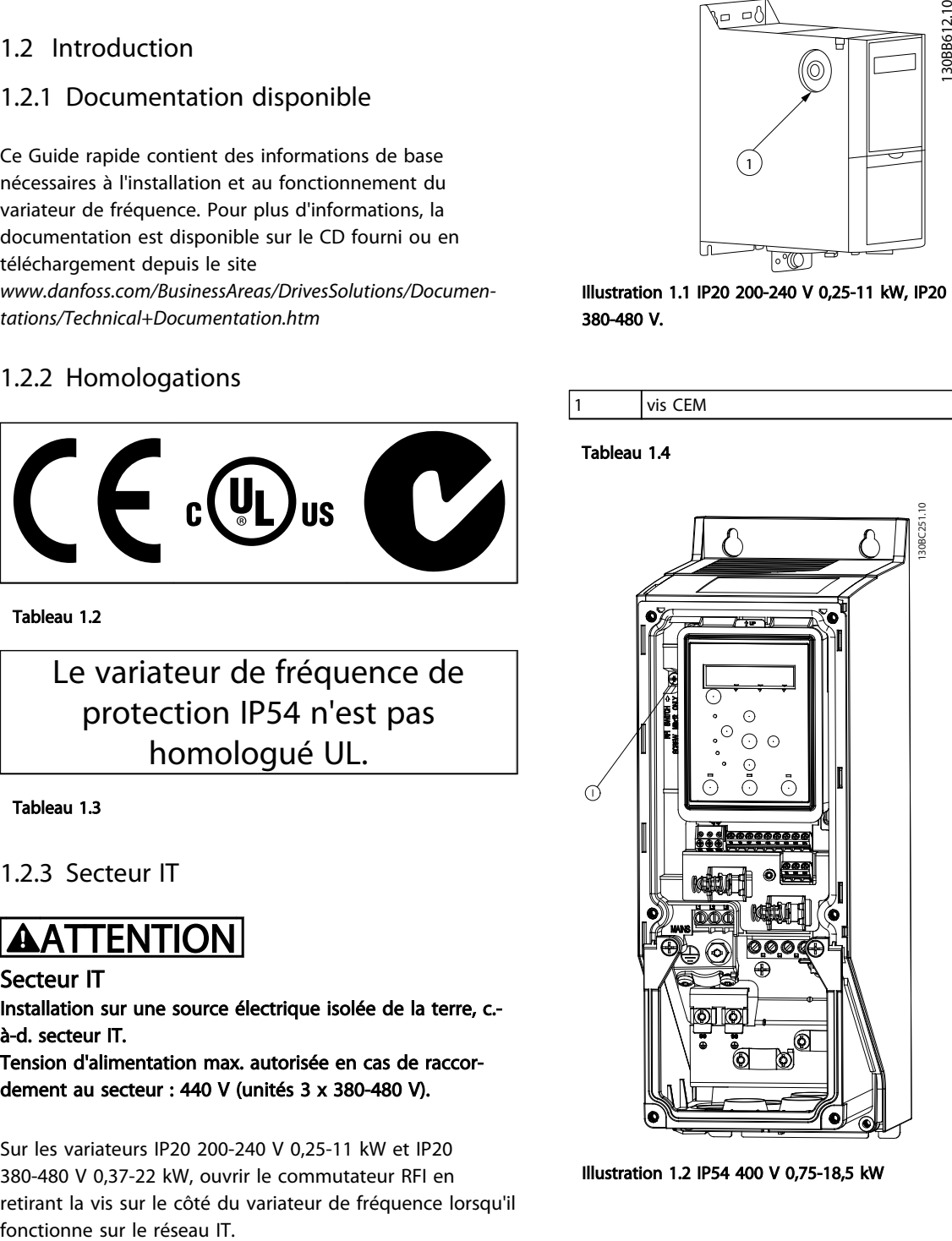

Illustration 1.2 IP54 400 V 0,75-18,5 kW

vis CEM

#### Tableau 1.5

Sur toutes les unités, régler le par. sur [*Inactif*]en cas de fonctionnement sur le secteur IT.

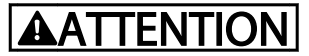

En cas de réinsertion, utiliser uniquement une vis M3x12.

# <span id="page-4-0"></span>1.2.4 Éviter les démarrages imprévus

Lorsque le variateur de fréquence est connecté au secteur, le moteur peut être démarré/arrêté en utilisant des commandes numériques, des commandes de bus, des références ou le LCP.

- Déconnecter le variateur de fréquence du secteur si la sécurité des personnes l'exige, afin d'éviter un démarrage imprévu.
- Pour éviter un démarrage imprévu, activer systématiquement la touche [Off/Reset] avant de modifier les paramètres.

# 1.2.5 Instruction de mise au rebut

Cet équipement contient des composants électriques et ne doit pas être jeté avec les ordures ménagères. Il doit être collecté séparément avec les déchets électriques et électroniques conformément à la législation locale en vigueur.

#### Tableau 1.6

# 1.3.2 Montage côte à côte

Le variateur de fréquence peut être monté côte à côte, en prévoyant un espace libre au-dessus et en dessous pour le refroidissement.

# 1.3 Installation

### 1.3.1 Avant de commencer une réparation

- 1. Débrancher le FC 101 du secteur (et de l'alimentation CC externe le cas échéant).
- 2. Attendre pendant le temps indiqué dans le *[Tableau 1.1](#page-2-0)* que le circuit intermédiaire CC se décharge :
- 3. Enlever le câble du moteur.

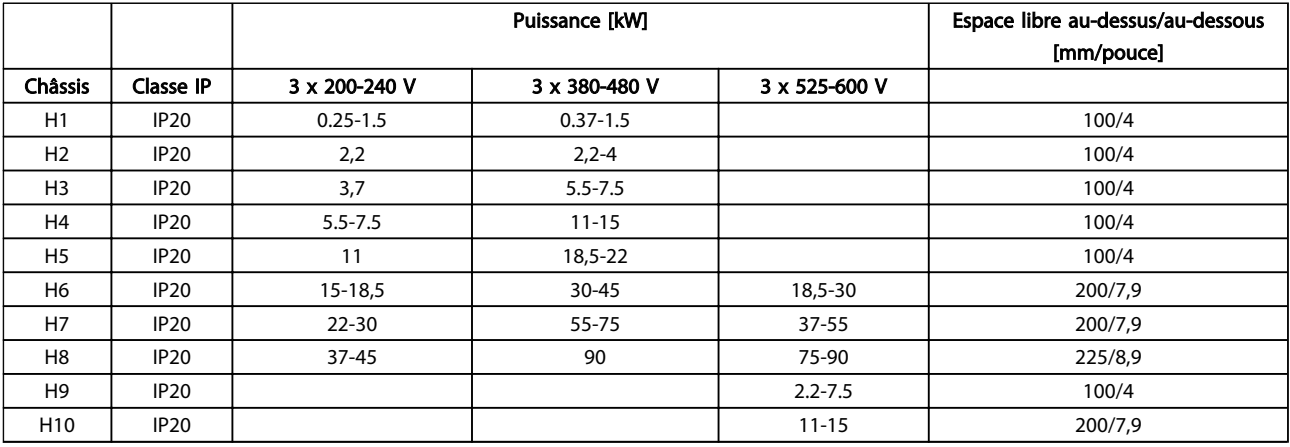

Tableau 1.7

# REMARQUE!

Lorsque l'option de kit IP21/Nema Type 1 est montée, une distance de 50 mm entre les unités est nécessaire.

# <span id="page-5-0"></span>1.3.3 Encombrement

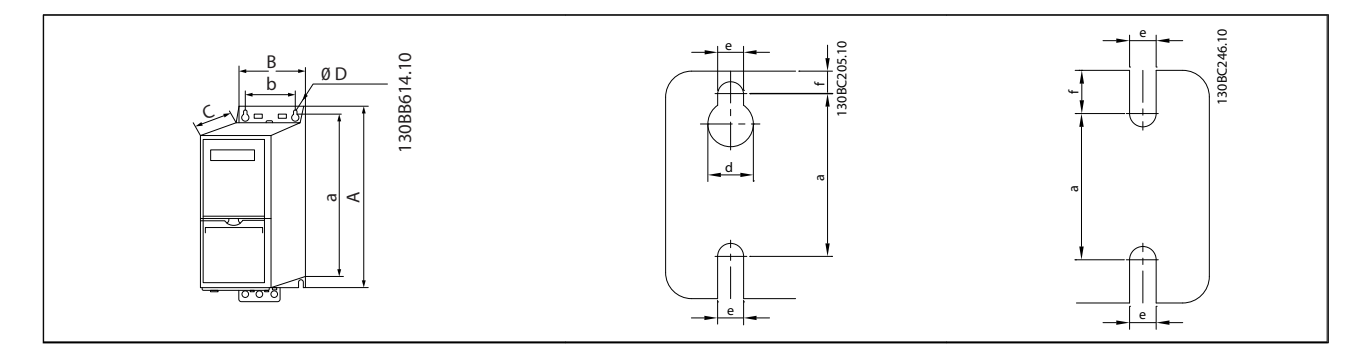

## Tableau 1.8

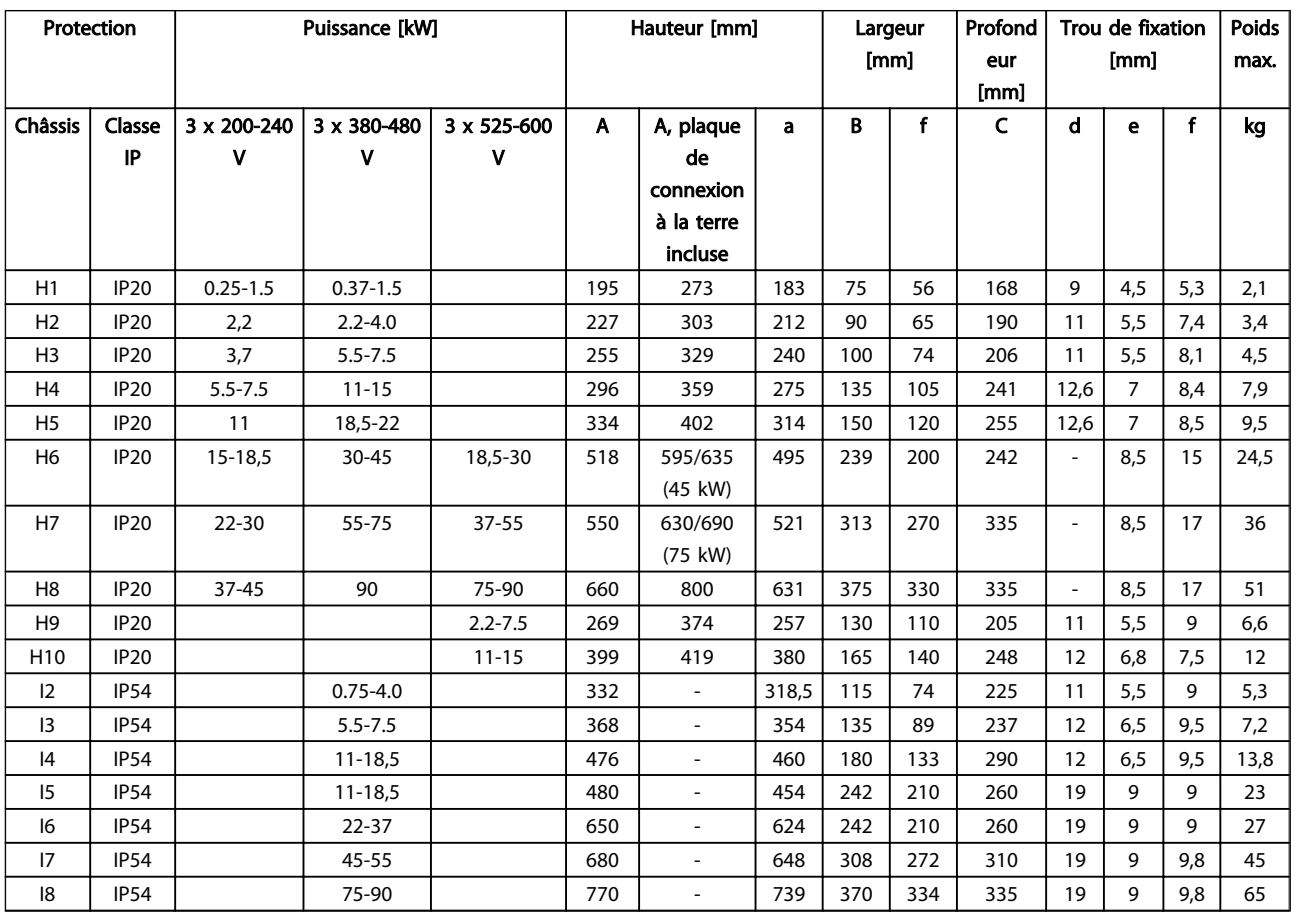

Tableau 1.9

Danfoss

<span id="page-6-0"></span>Les dimensions sont seulement pour les unités physiques, mais lors d'une installation dans une application, il est nécessaire d'ajouter de l'espace pour le passage d'air libre au-dessus et en dessous des unités. La quantité d'espace pour le passage d'air libre est présentée dans le *Tableau 1.10* :

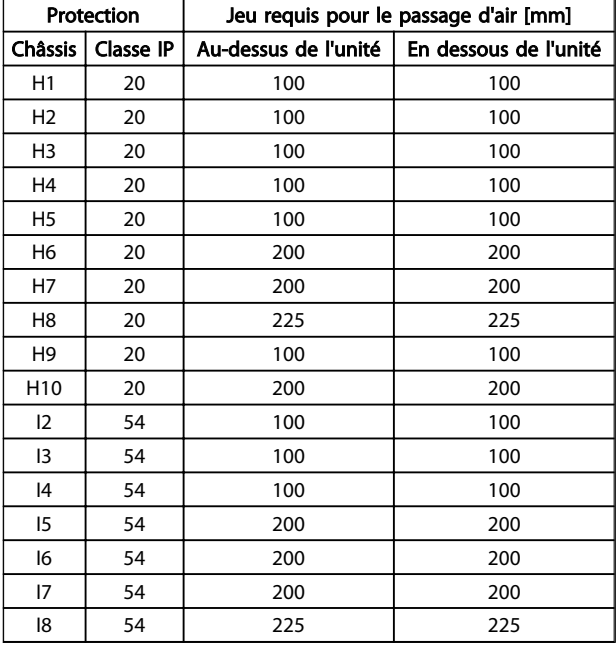

# 1.3.4 Installation électrique - généralités

L'ensemble du câblage doit être conforme aux réglementations nationales et locales en matière de sections de câble et de température ambiante. Conducteurs en cuivre requis, (75 °C) recommandés.

#### Tableau 1.10 Jeu requis pour le passage d'air [mm]

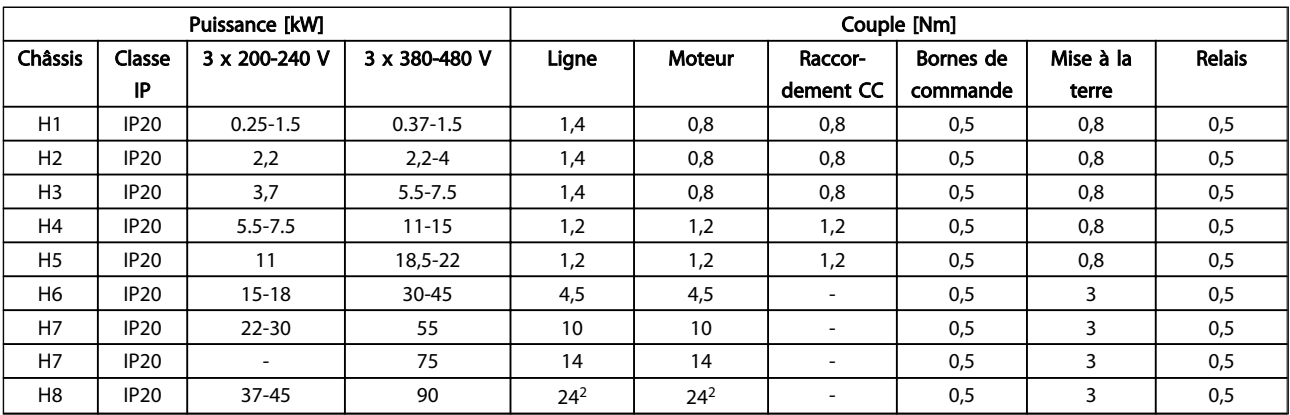

### Tableau 1.11

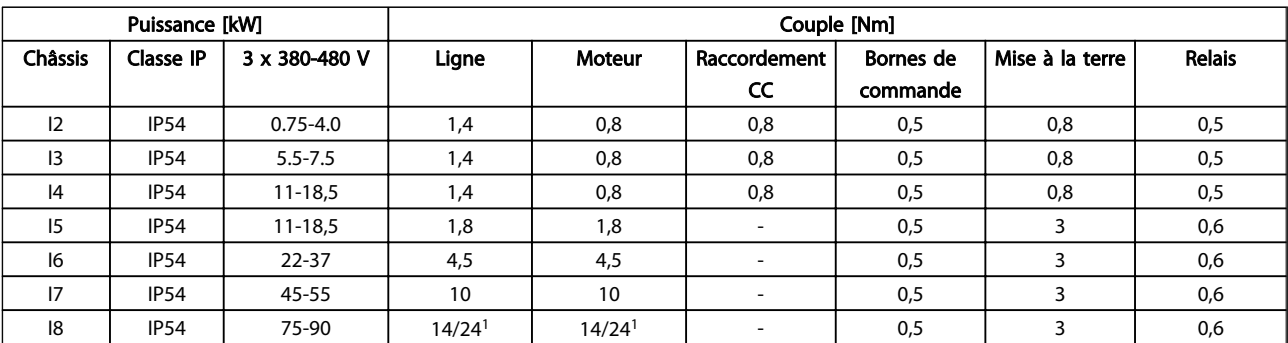

### Tableau 1.12

Danfoss

<span id="page-7-0"></span>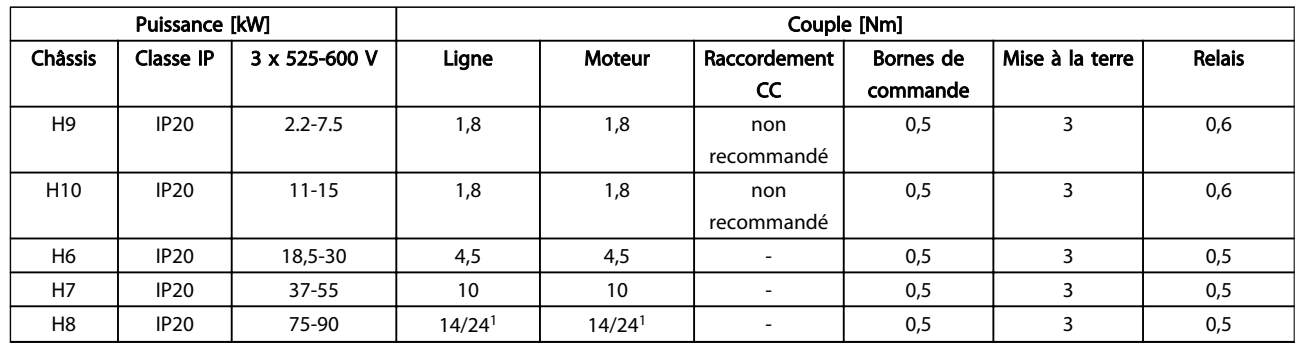

#### Tableau 1.13 Détails des couples de serrage

*1 Dimensions de câbles* ≤ *95 mm<sup>2</sup>*

*<sup>2</sup>Dimensions de câbles > 95 mm<sup>2</sup>*

## 1.3.5 Raccordement au secteur et au moteur

Le variateur de fréquence est conçu pour entraîner tous les moteurs asynchrones triphasés standard. Pour connaître les sections maximales des fils, se reporter au chapitre *[1.6 Spécifications générales](#page-35-0)*.

- Utiliser un câble moteur blindé/armé pour se conformer aux prescriptions d'émissions CEM et raccorder ce câble à la plaque de connexion à la terre et au métal du moteur.
- Garder le câble moteur aussi court que possible pour réduire le niveau sonore et les courants de fuite.
- Pour plus de détails sur le montage de la plaque de connexion à la terre, voir l'*instruction MI02Q Montage de la plaque de connexion à la terre du FC 101*.
- Voir également *Installation électrique conforme CEM* dans le *Manuel de configuration du VLT*® *HVAC Basic MG18C.*
- 1. Monter les câbles de terre à la borne de mise à la terre.
- 2. Connecter le moteur aux bornes U, V et W.
- 3. Raccorder l'alimentation secteur aux bornes L1, L2 et L3 et serrer.

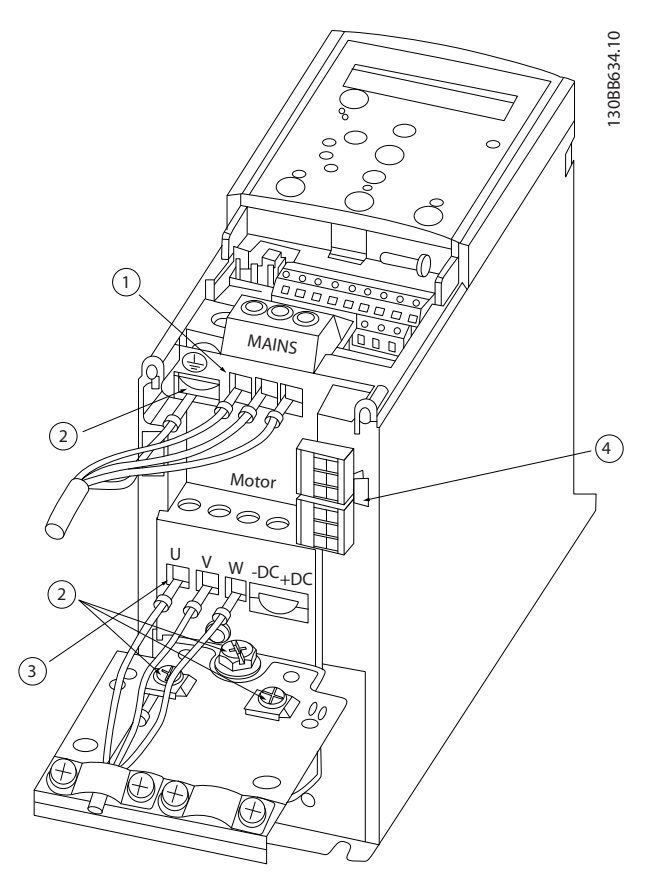

Illustration 1.3 Châssis H1-H5 IP20 200-240 V 0,25-11 kW et IP20 380-480 V 0,37-22 kW.

| Ligne           |
|-----------------|
| Mise à la terre |
| Moteur          |
| Relais          |

Tableau 1.14

 $\mathbf{y} = \mathbf{y}$ 

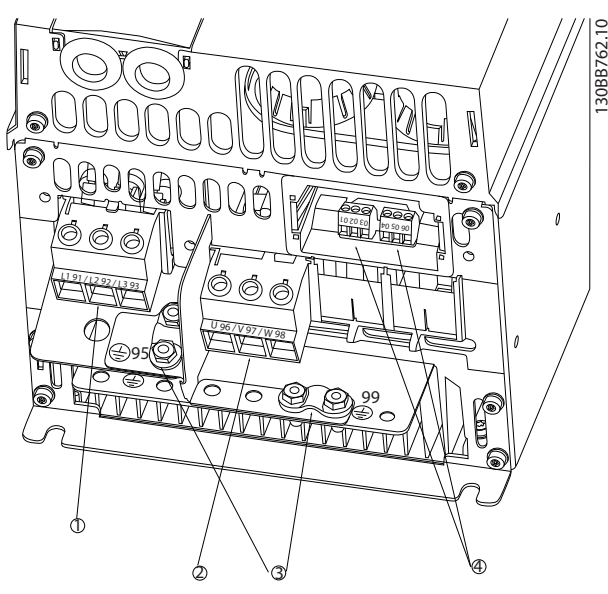

Illustration 1.4 Châssis H6 IP20 380-480 V 30-45 kW IP20 200-240 V 15-18,5 kW IP20 525-600 V 22-30 kW

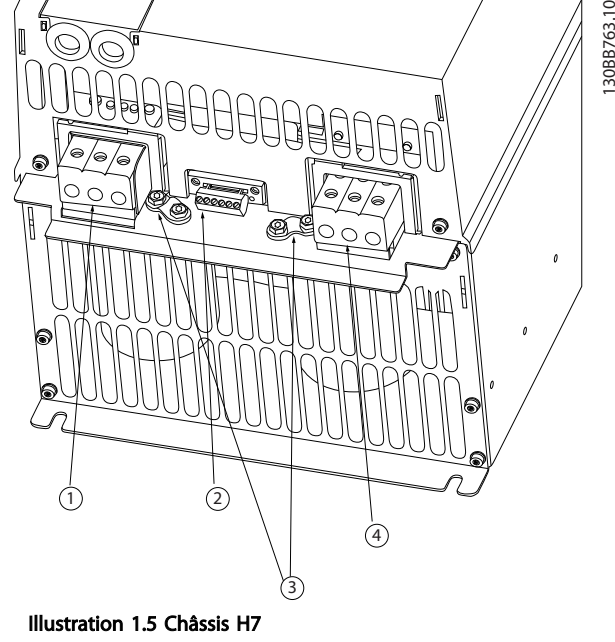

Danfoss

IP20 380-480 V 55-75 kW IP20 200-240 V 22-30 kW IP20 525-600 V 45-55 kW

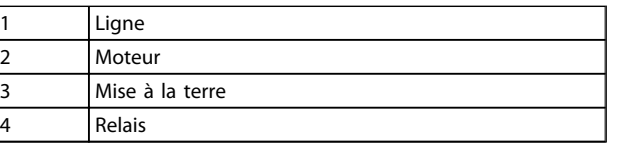

Tableau 1.15

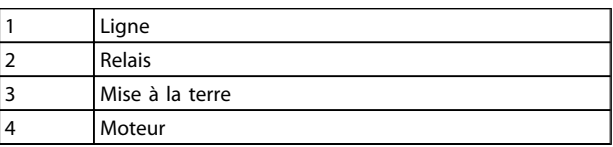

Tableau 1.16

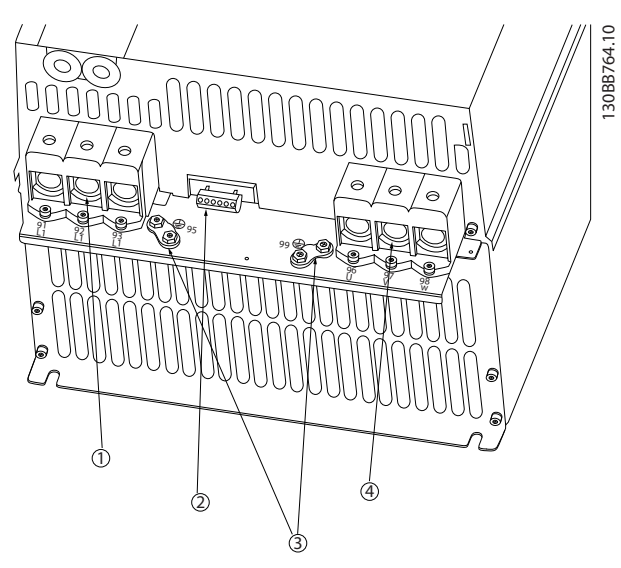

Illustration 1.6 Châssis H8 IP20 380-480 V 90 kW IP20 200-240 V 37-45 kW IP20 525-600 V 75-90 kW

| Ligne           |
|-----------------|
| Relais          |
| Mise à la terre |
| Moteur          |

Tableau 1.17

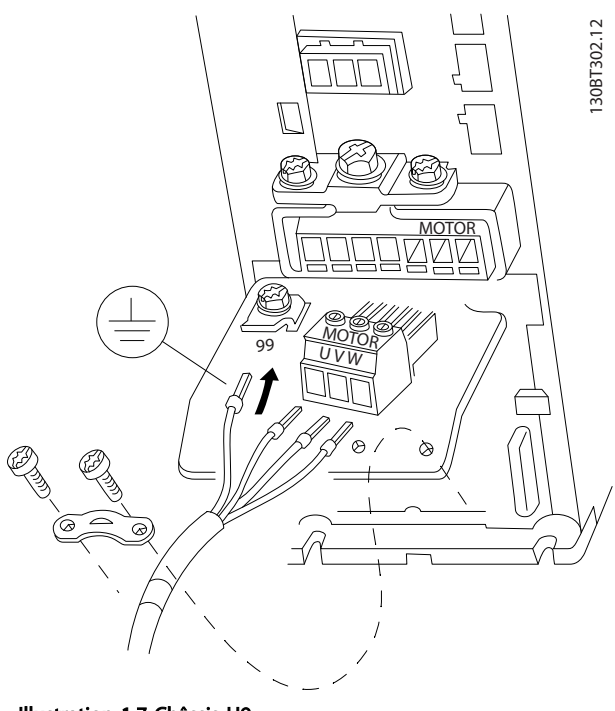

Illustration 1.7 Châssis H9 IP20 600 V 2,2-7,5 kW

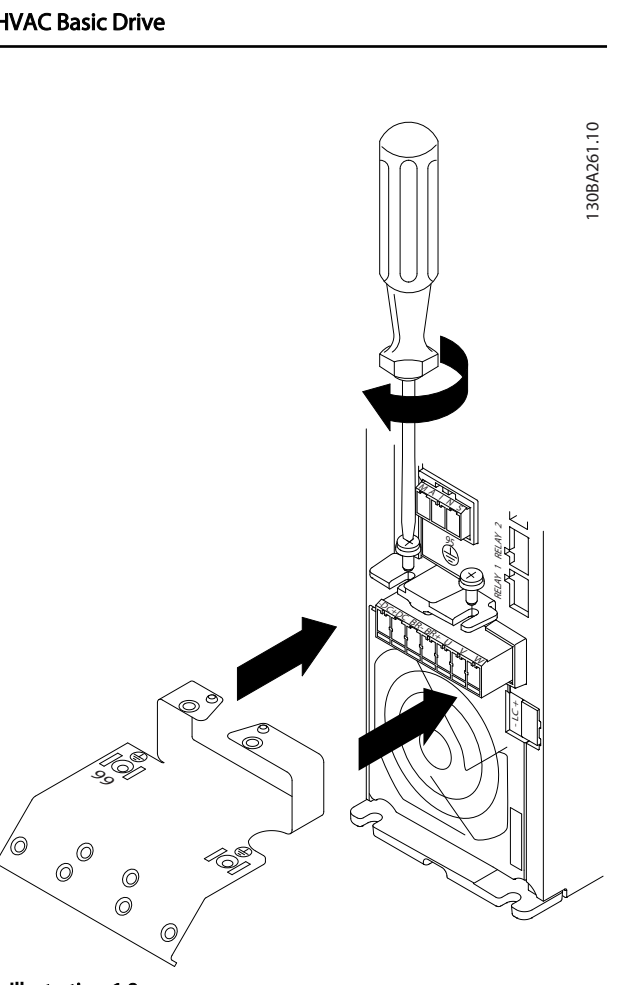

Illustration 1.8

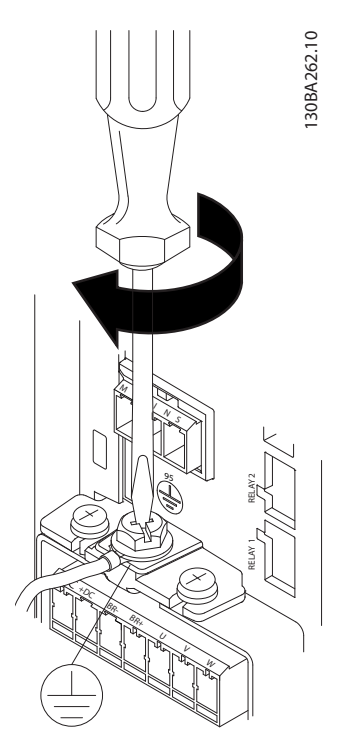

Illustration 1.9

# Guide rapide **Guide rapide du VLT<sup>®</sup> HVAC Basic Drive**

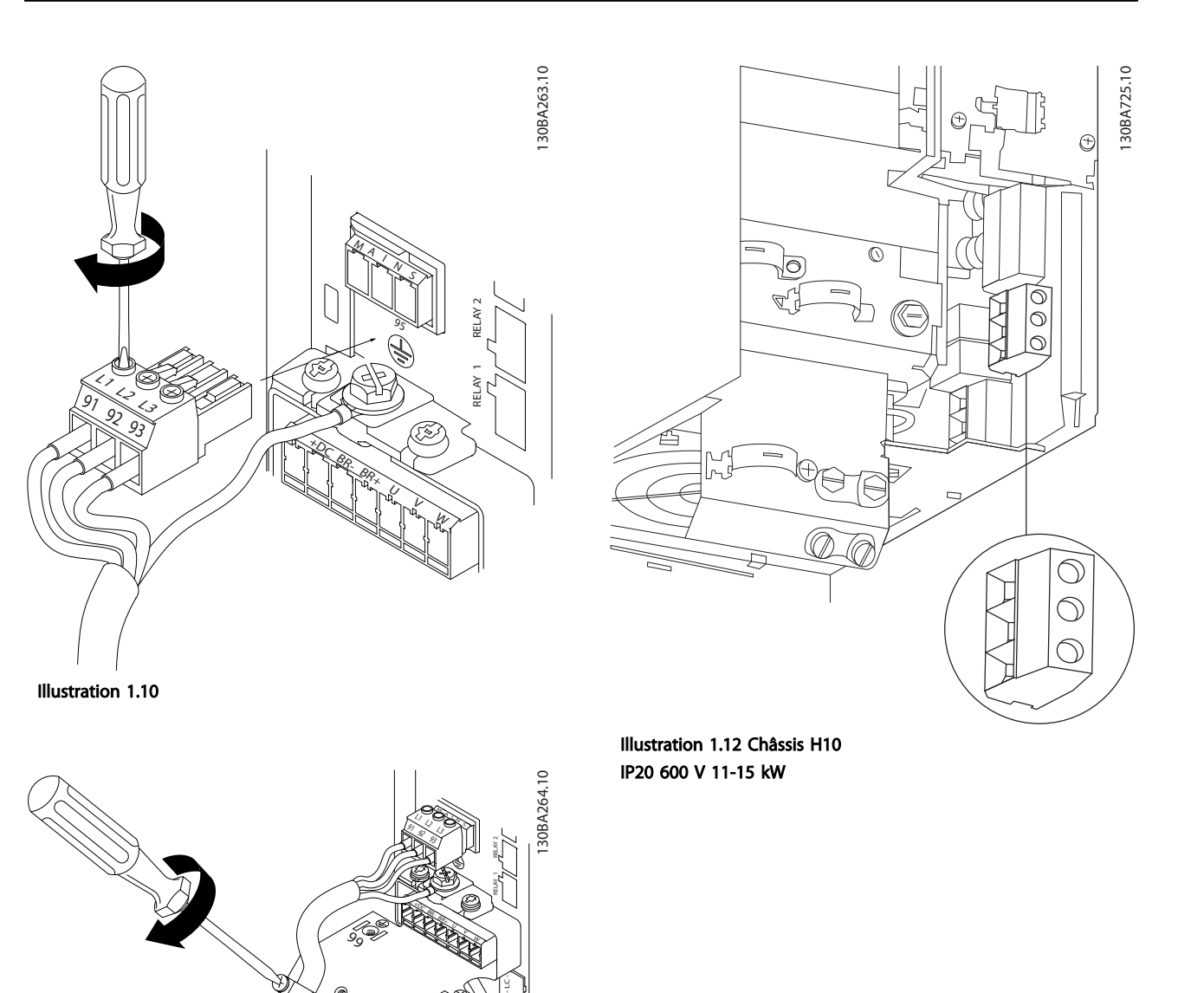

Illustration 1.11

@ @

130BC299.10

**IRC299 ID** 

Danfoss

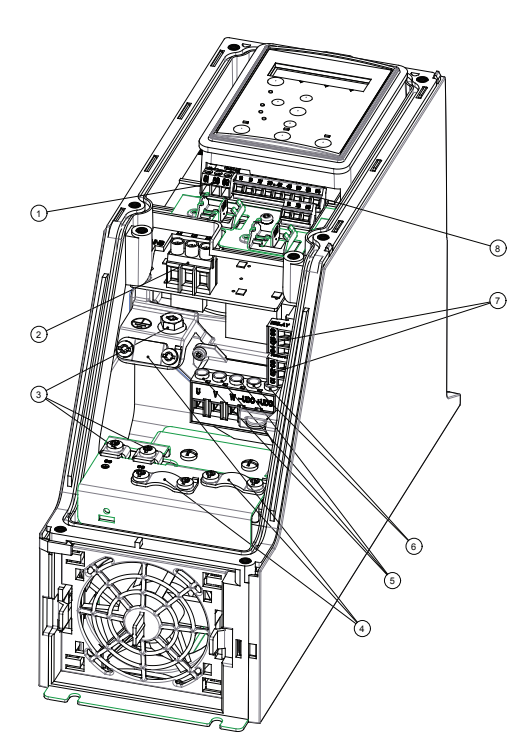

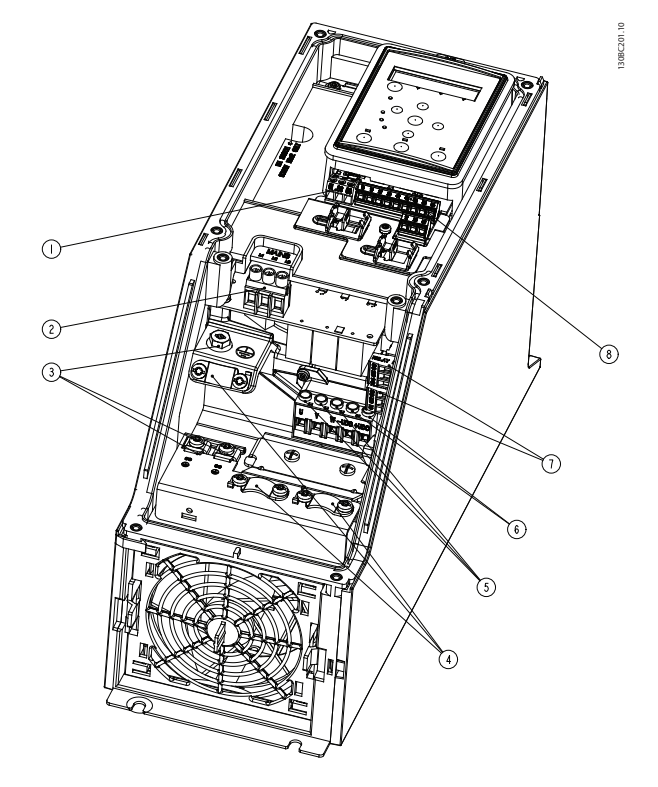

Illustration 1.13 Châssis I2 IP54 380-480 V 0,75-4,0 kW

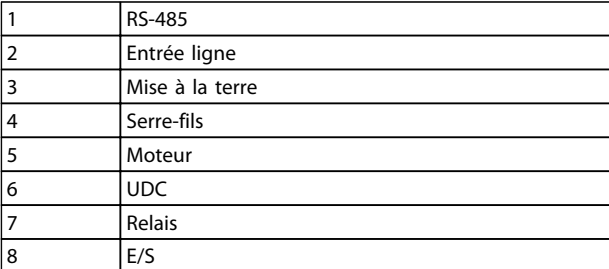

Tableau 1.18

Illustration 1.14 Châssis I3 IP54 380-480 V 5,5-7,5 kW

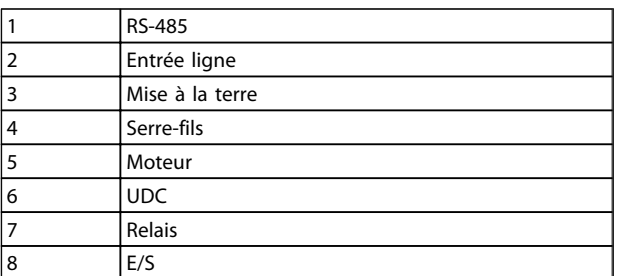

Tableau 1.19

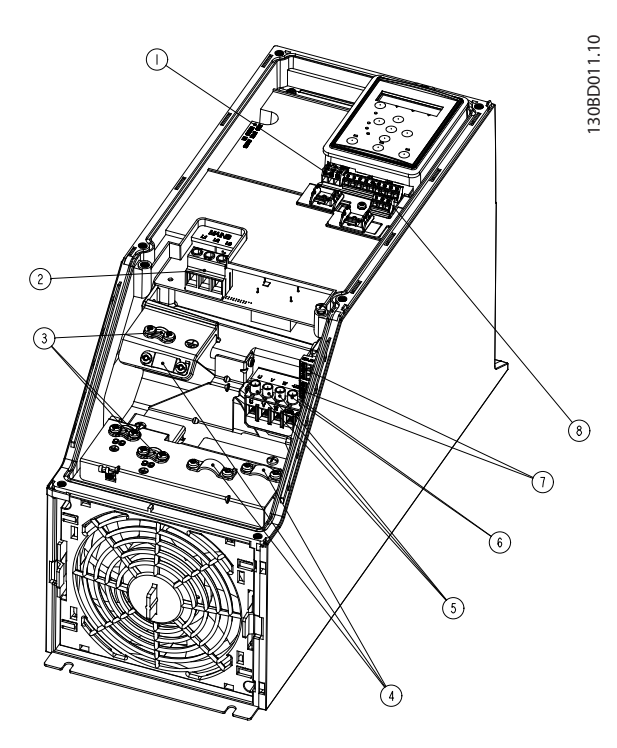

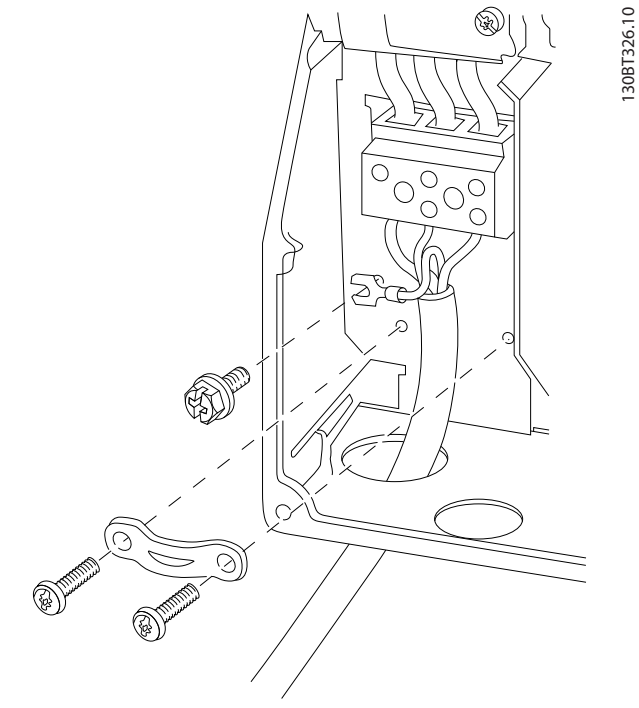

Danfoss

Illustration 1.17 Châssis I6 IP54 380-480 V 22-37 kW

Illustration 1.15 Châssis I4 IP54 380-480 V 0,75-4,0 kW

|   | RS-485          |
|---|-----------------|
|   | Entrée ligne    |
|   | Mise à la terre |
|   | Serre-fils      |
| 5 | Moteur          |
| 6 | <b>UDC</b>      |
|   | Relais          |
| 8 | E/S             |

Tableau 1.20

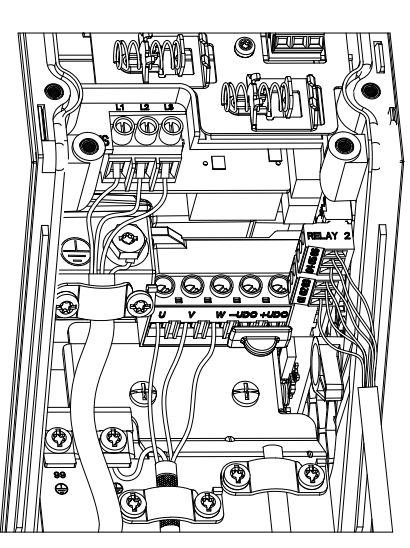

Illustration 1.16 Châssis IP54 I2-I3-I4

130BC203.10 130BC203.10

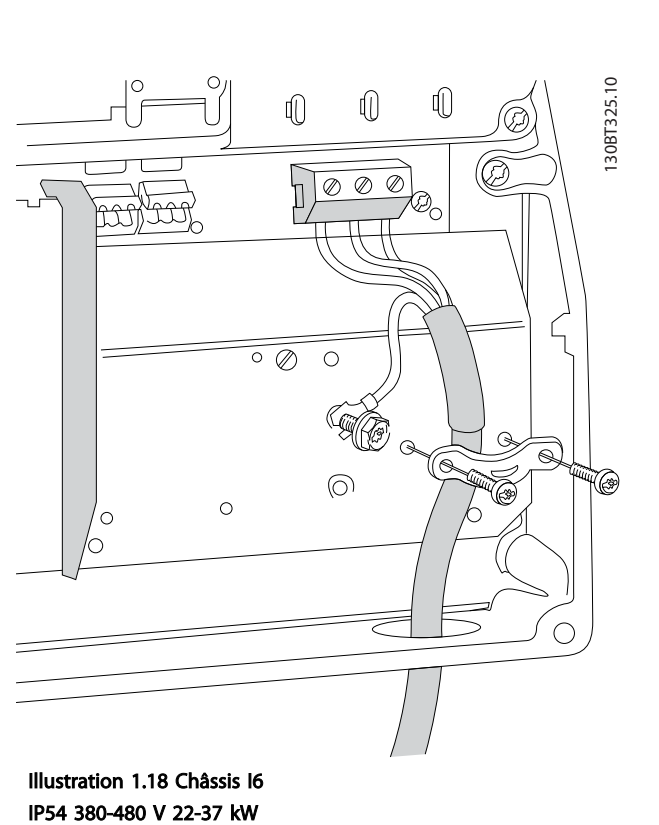

<span id="page-13-0"></span>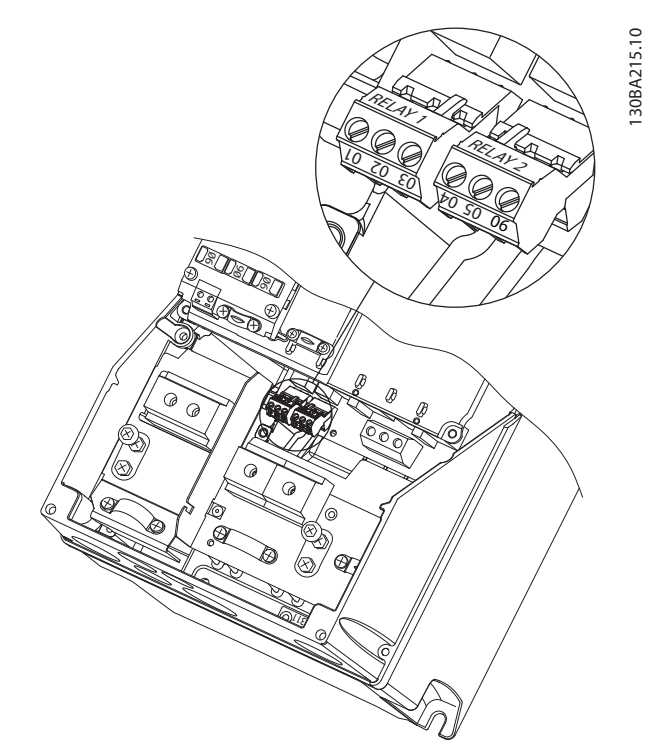

Illustration 1.19 Châssis I6 IP54 380-480 V 22-37 kW

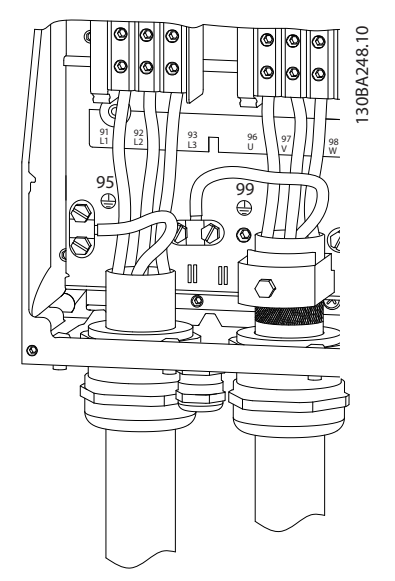

1.3.6 Fusibles

#### Protection du circuit de dérivation

Afin de protéger l'installation contre les risques électriques et d'incendie, tous les circuits de dérivation d'une installation, d'un appareillage de connexion, de machines, etc. doivent être protégés contre les courts-circuits et les surcourants, conformément aux règlements nationaux et internationaux.

#### Protection contre les courts-circuits

Danfoss recommande d'utiliser les fusibles mentionnés dans les tableaux suivants afin de protéger le personnel d'entretien ou les autres équipements en cas de défaillance interne de l'unité ou de court-circuit sur le circuit intermédiaire. Le variateur fournit une protection optimale en cas de court-circuit sur le moteur.

#### Protection contre les surcourants

Prévoir une protection contre les surcourants pour éviter l'échauffement des câbles dans l'installation. Une protection contre les surcourants doit toujours être exécutée selon les règlements nationaux. Les fusibles doivent être conçus pour protéger un circuit capable de délivrer un maximum de 100 000 Arms (symétriques), 480 V au maximum.

### Non-conformité UL

Si la conformité à UL/cUL n'est pas nécessaire, Danfoss recommande d'utiliser les fusibles mentionnés dans le *Tableau 1.21* pour garantir la conformité à la norme CEI 61800-5-1 :

Le non-respect des recommandations en matière de fusibles peut endommager le variateur de fréquence en cas de dysfonctionnement.

Illustration 1.20 Châssis I7, I8 IP54 380-480 V 45-55 kW IP54 380-480 V 75-90 kW

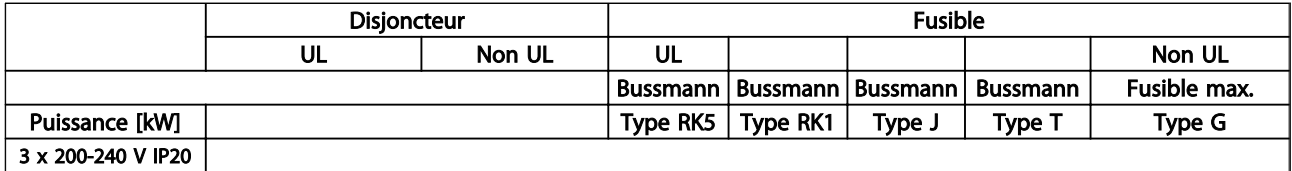

Danfoss

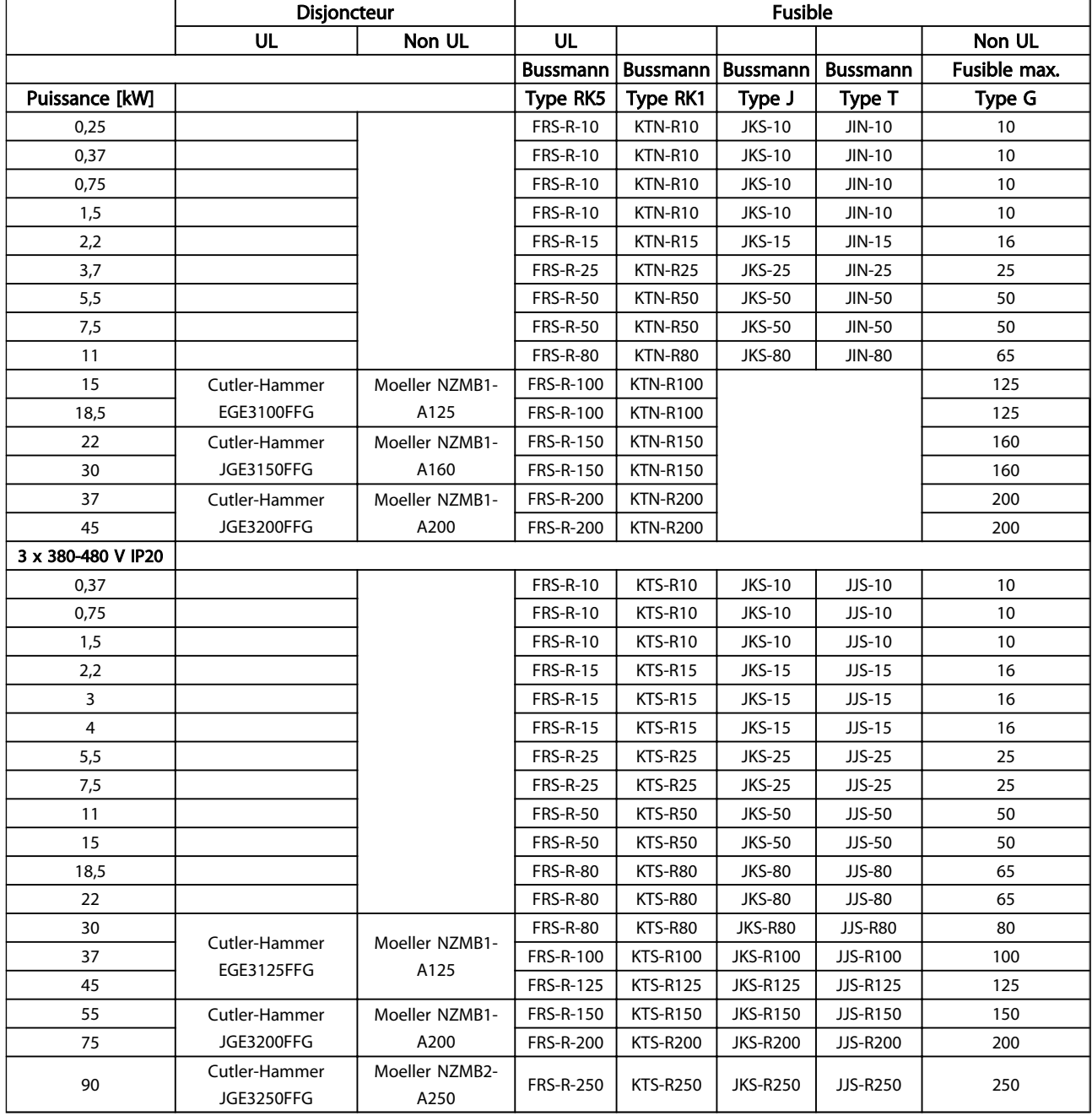

Tableau 1.21

<span id="page-15-0"></span>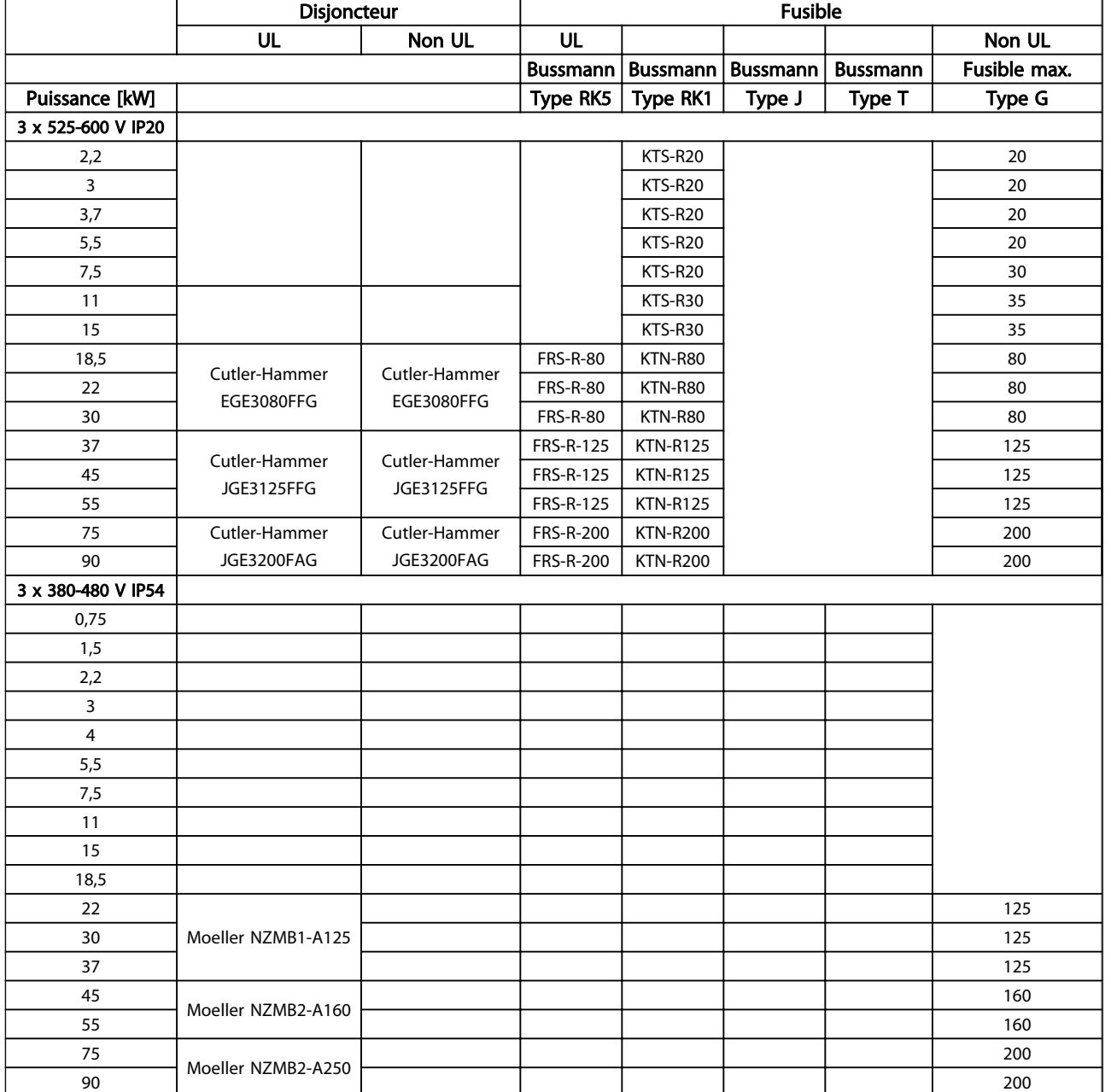

#### Tableau 1.22 Fusibles

### 1.3.7 Installation électrique selon les normes CEM

Afin de garantir une installation électrique conforme CEM, il faut respecter différentes règles générales.

- N'utiliser que des câbles moteur blindés/armés et des câbles de commande blindés/armés.
- Relier le blindage à la terre aux deux extrémités.
- Éviter des extrémités blindées tressées (queues de cochon) car elles détruisent l'effet de blindage à

fréquences élevées. Utiliser les étriers de serrage fournis à la place.

- Il est important d'assurer un bon contact électrique entre la plaque de montage, à travers les vis de montage, et le boîtier métallique du variateur de fréquence.
- Utiliser des rondelles éventail et des plaques de montage conductrices.
- Éviter d'utiliser des câbles moteur non blindés/non armés dans des armoires de montage.

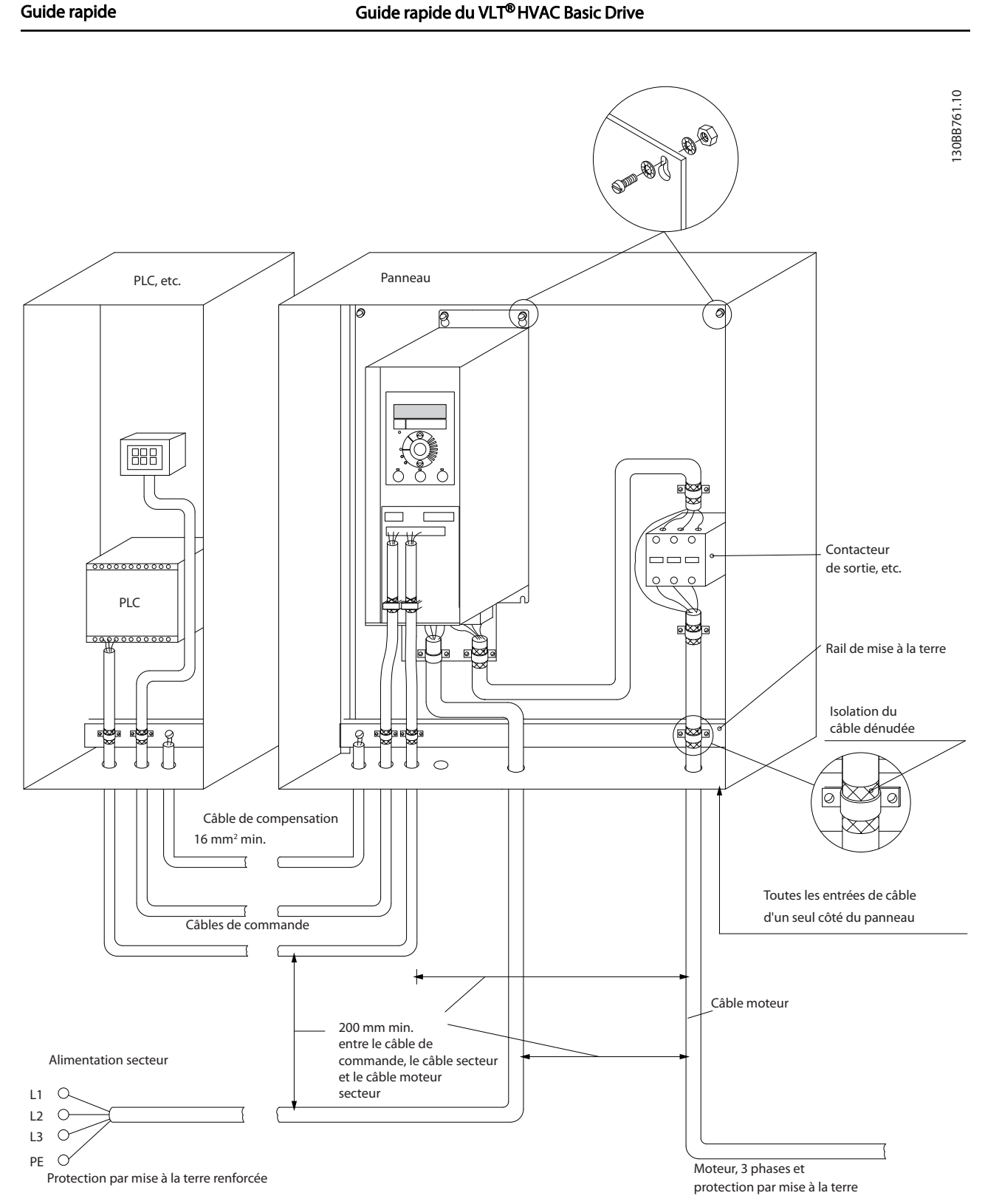

Danfoss

Illustration 1.21 Installation électrique conforme CEM

# REMARQUE!

En Amérique du Nord, utiliser des conduits métalliques à la place des câbles blindés.

Danfoss

## 1.3.8 Bornes de commande

IP20 200-240 V 0,25-11 kW et IP20 380-480 V 0,37-22 kW :

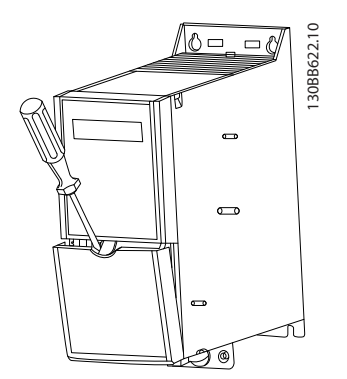

Illustration 1.22 Emplacement des bornes de commande

- 1. Placer un tournevis derrière la protection borniers pour actionner le dégagement du couvercle.
- 2. Incliner le tournevis vers l'extérieur pour ouvrir le couvercle.

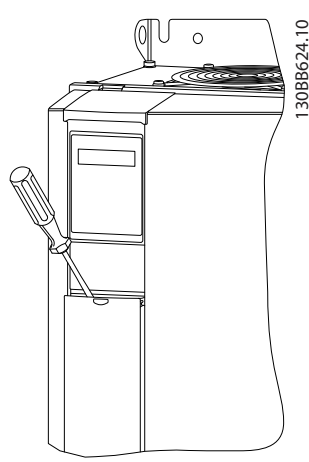

Illustration 1.23 IP20 380-480 V 30-90 kW

- 1. Placer un tournevis derrière la protection borniers pour actionner le dégagement du couvercle.
- 2. Incliner le tournevis vers l'extérieur pour ouvrir le couvercle.

Le mode des entrées digitales 18, 19 et 27 est réglé au par. *5-00 Digital Input Mode* (PNP est la valeur par défaut) et le mode de l'entrée digitale 29 est réglé au par. *5-03 Digital*

<span id="page-17-0"></span>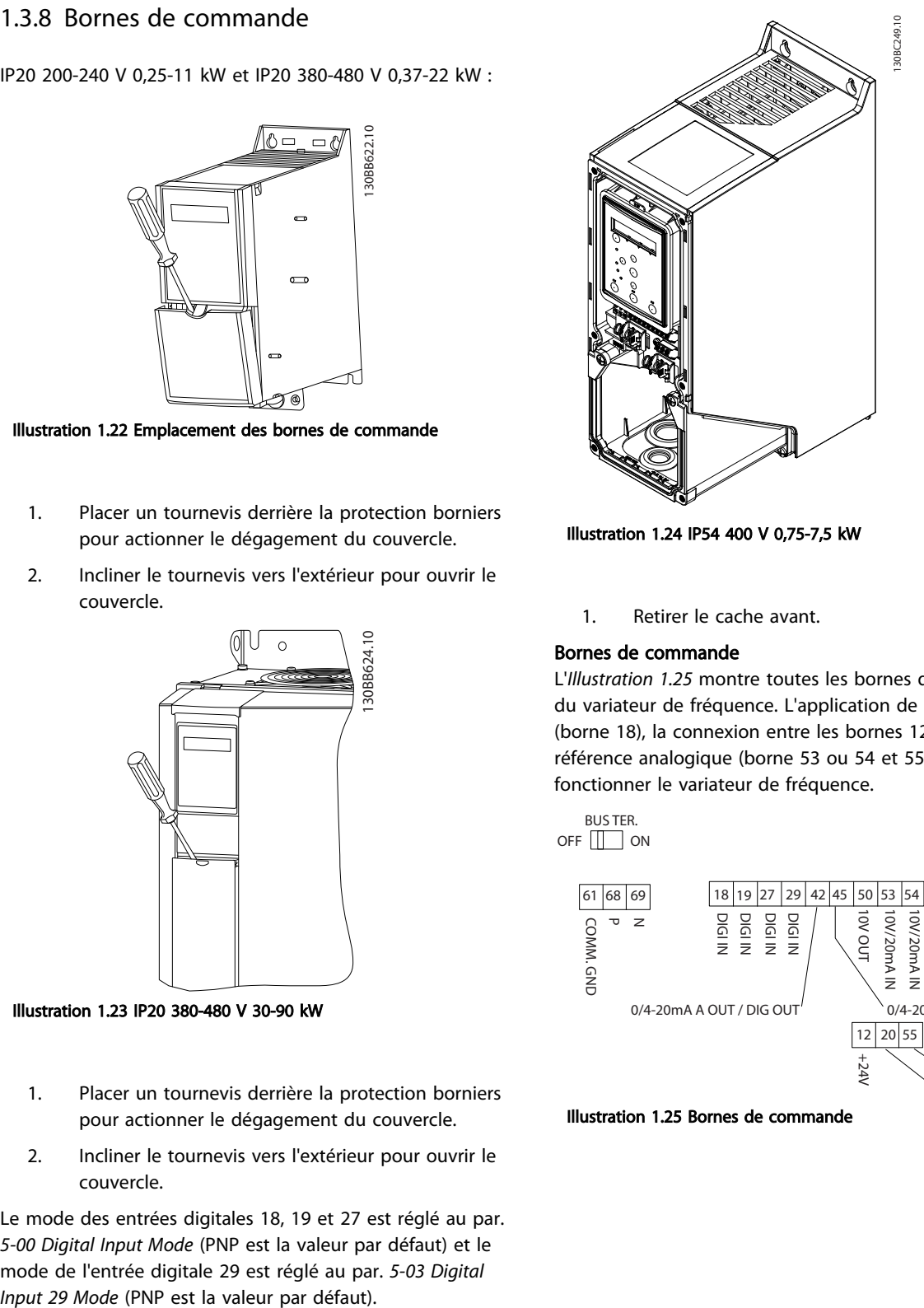

Illustration 1.24 IP54 400 V 0,75-7,5 kW

1. Retirer le cache avant.

### Bornes de commande

L'*Illustration 1.25* montre toutes les bornes de commande du variateur de fréquence. L'application de Démarrage (borne 18), la connexion entre les bornes 12 et 27 et une référence analogique (borne 53 ou 54 et 55) font fonctionner le variateur de fréquence.

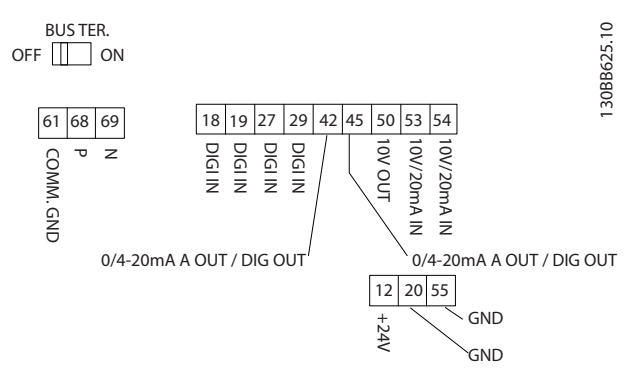

Illustration 1.25 Bornes de commande

#### <span id="page-18-0"></span>Guide rapide Guide rapide du VLT<sup>®</sup> HVAC Basic Drive

# 1.3.9 Schéma électrique

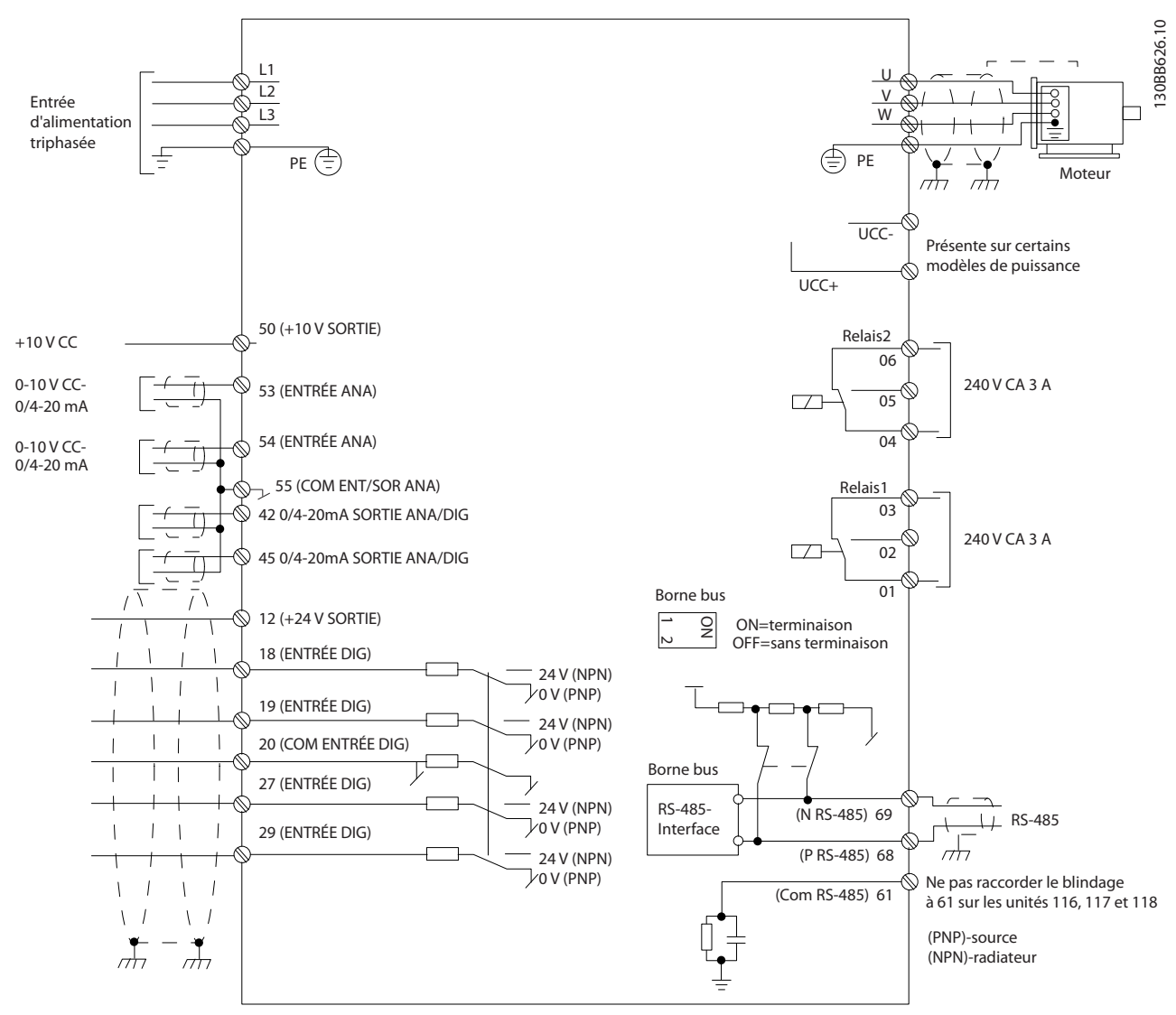

#### Illustration 1.26

# REMARQUE!

Il n'y a pas d'accès aux bornes UDC- et UDC+ sur les unités suivantes : IP20 380-480 V 30-90 kW IP20 200-240 V 15-45 kW IP20 525-600 V 2,2-90 kW IP54 380-480 V 22-90 kW

### <span id="page-19-0"></span>1.4 Programmation

1.4.1 Programmation à l'aide du panneau de commande local (LCP)

# REMARQUE!

Le variateur de fréquence peut être programmé à partir d'un PC via un port com RS-485 en installant le Logiciel de programmation MCT 10. Ce logiciel peut être soit commandé à l'aide du numéro de code 130B1000 soit téléchargé sur le *site Internet de Danfoss : www.danfoss.com/BusinessAreas/DrivesSolutions/softwaredownload*

## 1.4.2 Panneau de commande local (LCP)

Les instructions suivantes sont valides pour le LCP du FC 101. Le LCP est divisé en quatre sections fonctionnelles :

- A. Affichage alphanumérique
- B. Touche Menu
- C. Touches de navigation et voyants (LED)
- D. Touches d'exploitation et voyants (LED)

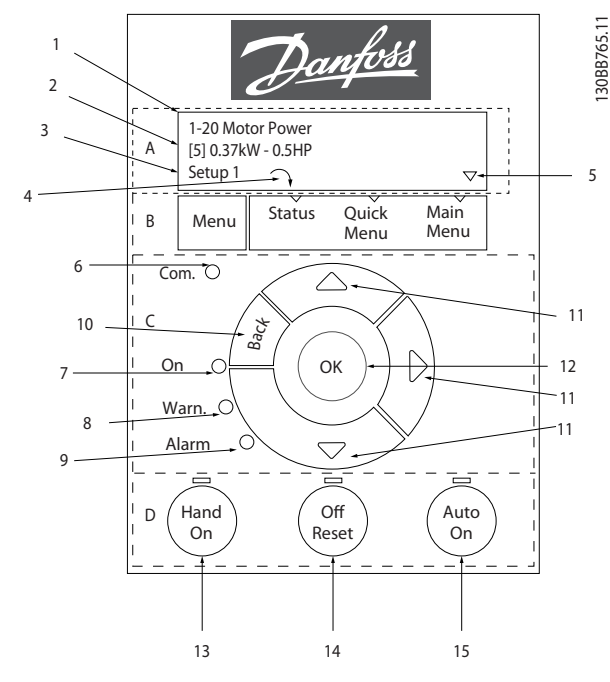

Illustration 1.27

#### A. Affichage alphanumérique

L'écran LCD est rétroéclairé et comprend 2 lignes alphanumériques. Toutes les données sont affichées sur le LCP.

Les informations s'affichent à l'écran.

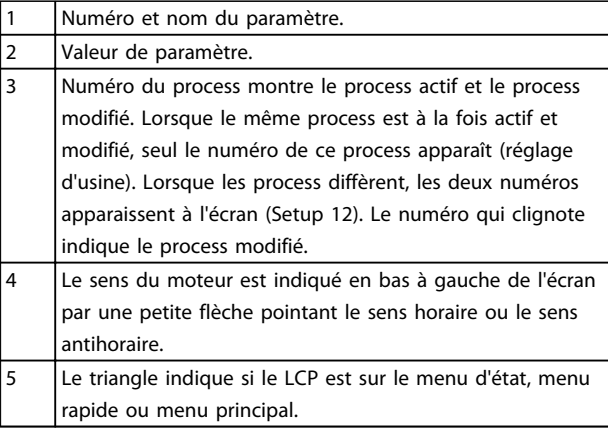

#### Tableau 1.23

#### B. Touche Menu

Utiliser la touche Menu pour choisir entre menu d'état, menu rapide ou menu principal.

#### C. Touches de navigation et voyants (LED)

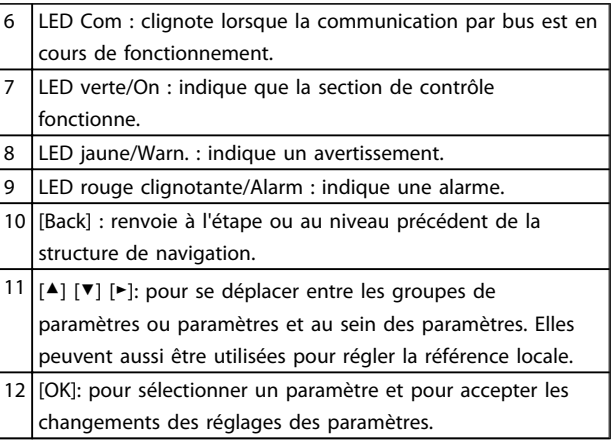

#### Tableau 1.24

#### D. Touches d'exploitation et voyants (LED)

13 [Hand On] : démarre le moteur et permet de commander le variateur de fréquence via le LCP.

### REMARQUE!

La borne d'entrée digitale 27 (*5-12 Terminal 27 Digital Input*) est réglée par défaut sur Lâchage. Cela signifie que [Hand On] ne fait pas démarrer le moteur s'il n'y a pas une tension de 24 V sur la borne 27. Connecter la borne 12 à la borne 27.

- 14 [Off/Reset] : Arrête le moteur (Off). En mode alarme, l'alarme sera réinitialisée.
- 15 [Auto On] : le variateur de fréquence peut être commandé via les bornes de commande ou via la communication série.

#### Tableau 1.25

Danfoss

<span id="page-20-0"></span>1 1

### À la mise sous tension

Lors de la première mise sous tension, sélectionner la langue souhaitée. Une fois la langue sélectionnée, cet écran n'apparaîtra plus aux mises sous tension suivantes. Cependant la langue peut toujours être modifiée au par. *0-01 Language*.

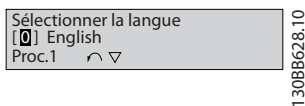

#### Illustration 1.28

## 1.4.3 Assistant de démarrage pour les applications en boucle ouverte

Le menu Assistant intégré guide l'installateur dans la configuration du variateur de fréquence d'une manière claire et structurée afin de configurer une application en boucle ouverte. Une application en boucle ouverte est ici une application avec un signal de démarrage, une référence analogique (tension ou courant) et des signaux de relais en option (mais aucun signal de retour venant du process appliqué).

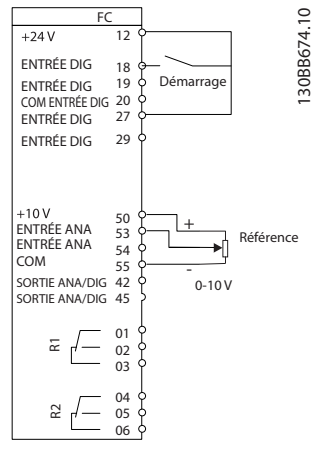

#### Illustration 1.29

L'assistant apparaît au départ après la mise sous tension tant qu'aucun paramètre n'a été modifié. L'assistant est toujours accessible via le menu rapide. Appuyer sur [OK] pour lancer l'assistant. Si l'on appuie sur [Back], le FC 101 revient à l'écran d'état.

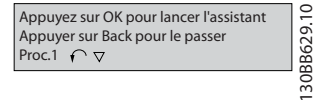

#### Illustration 1.30

Danfoss

1 1

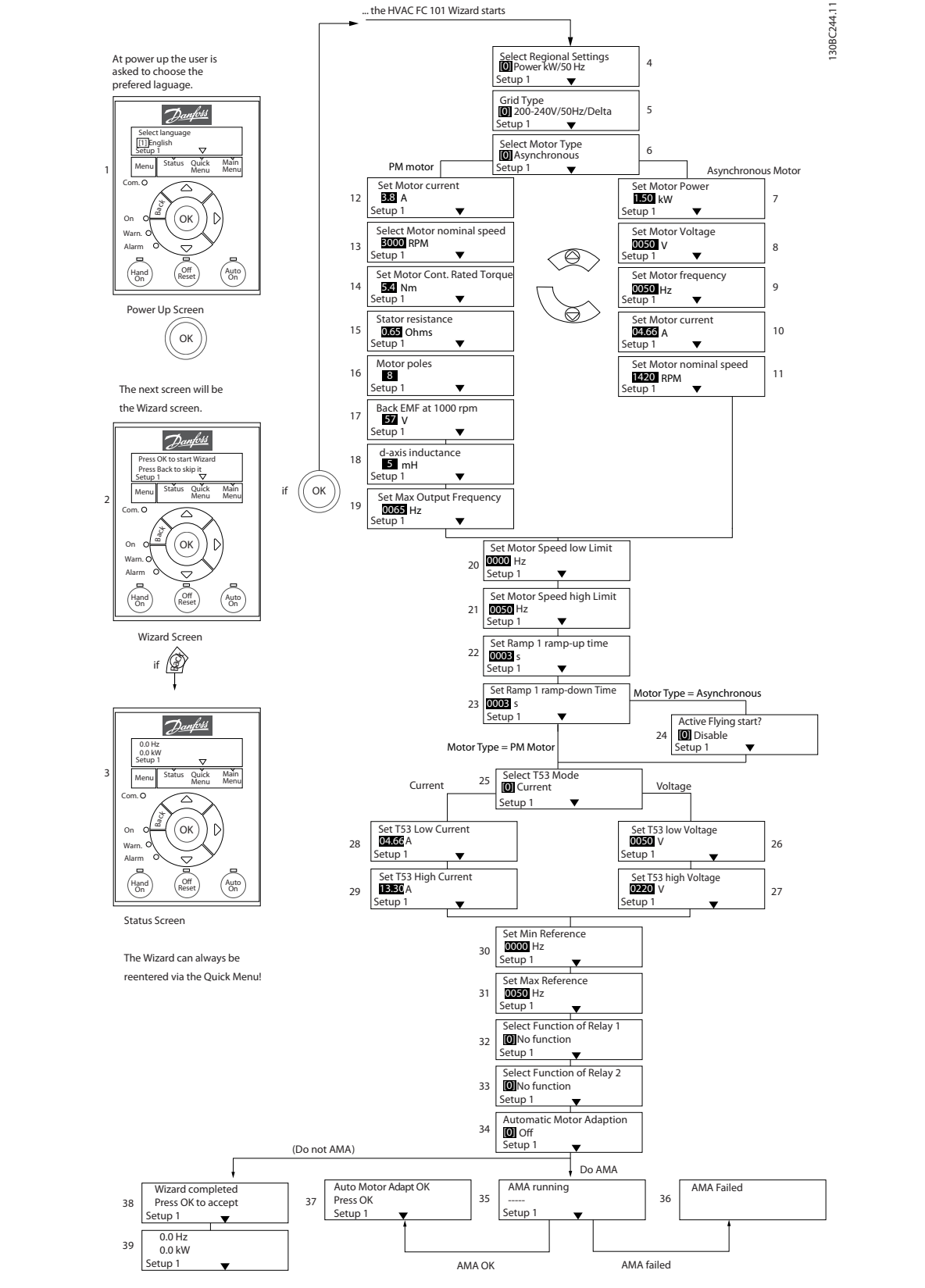

Illustration 1.31

Danfoss

#### Assistant de démarrage du FC 101 pour les applications en boucle ouverte

1 1

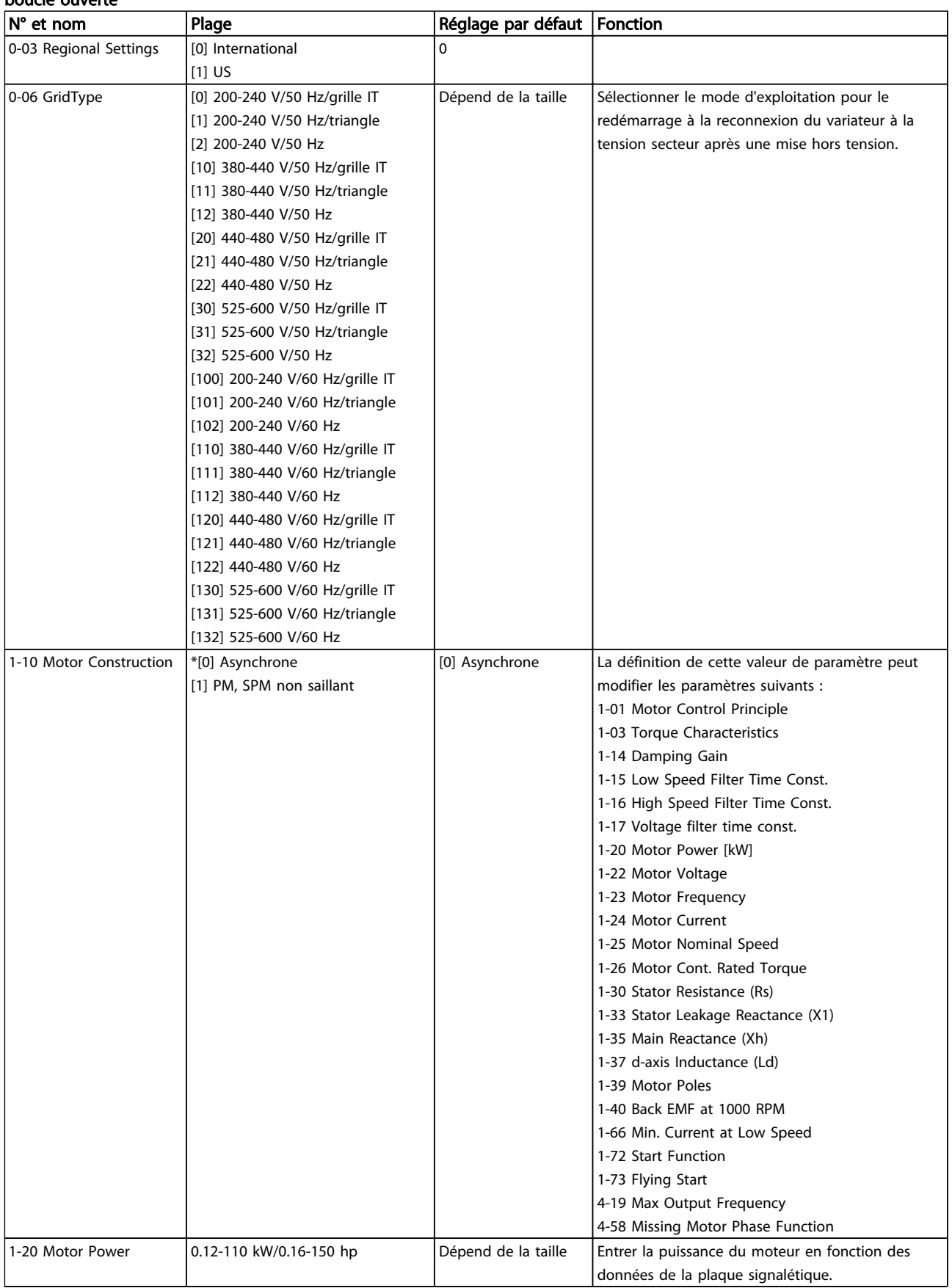

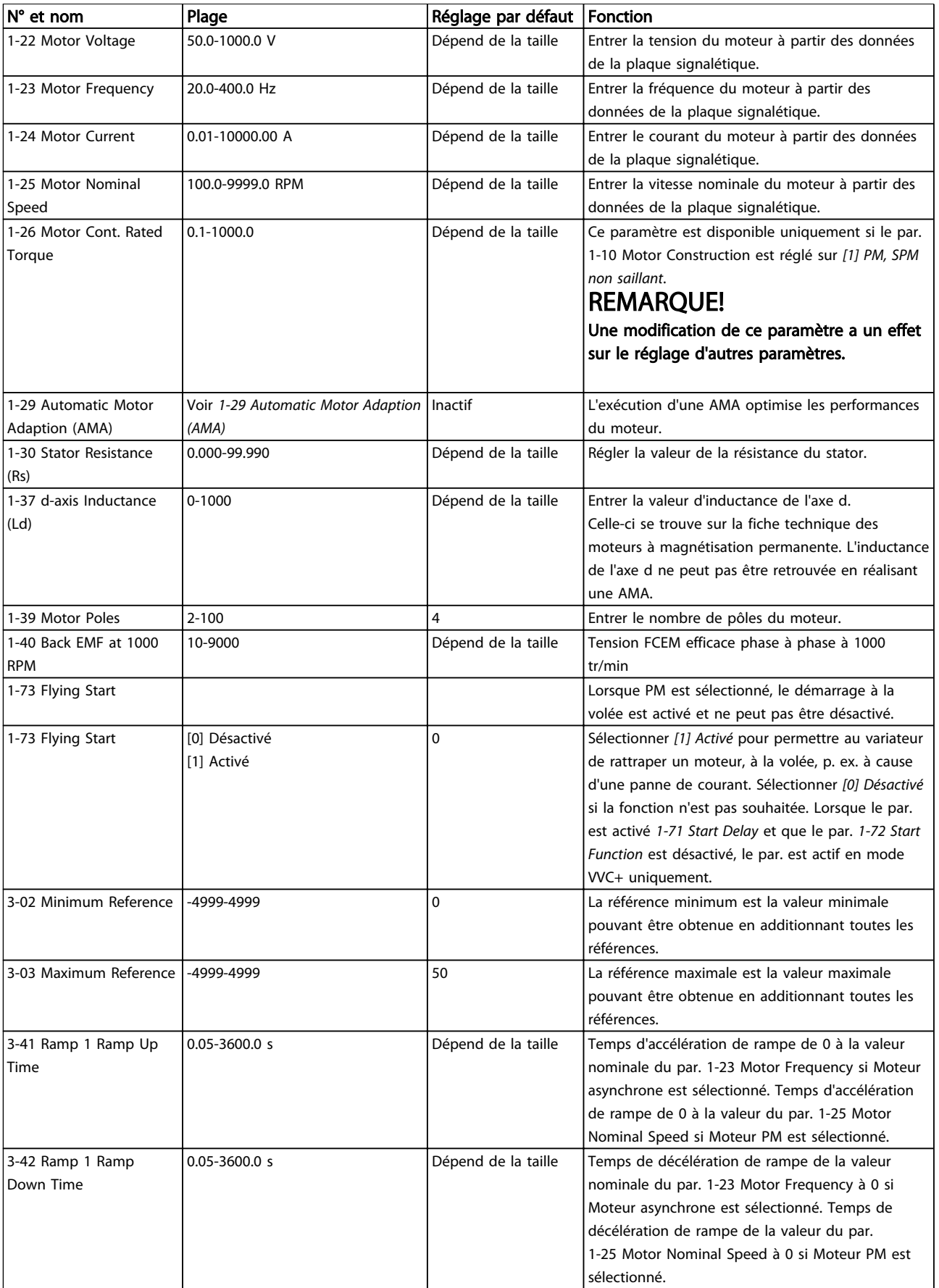

Danfoss

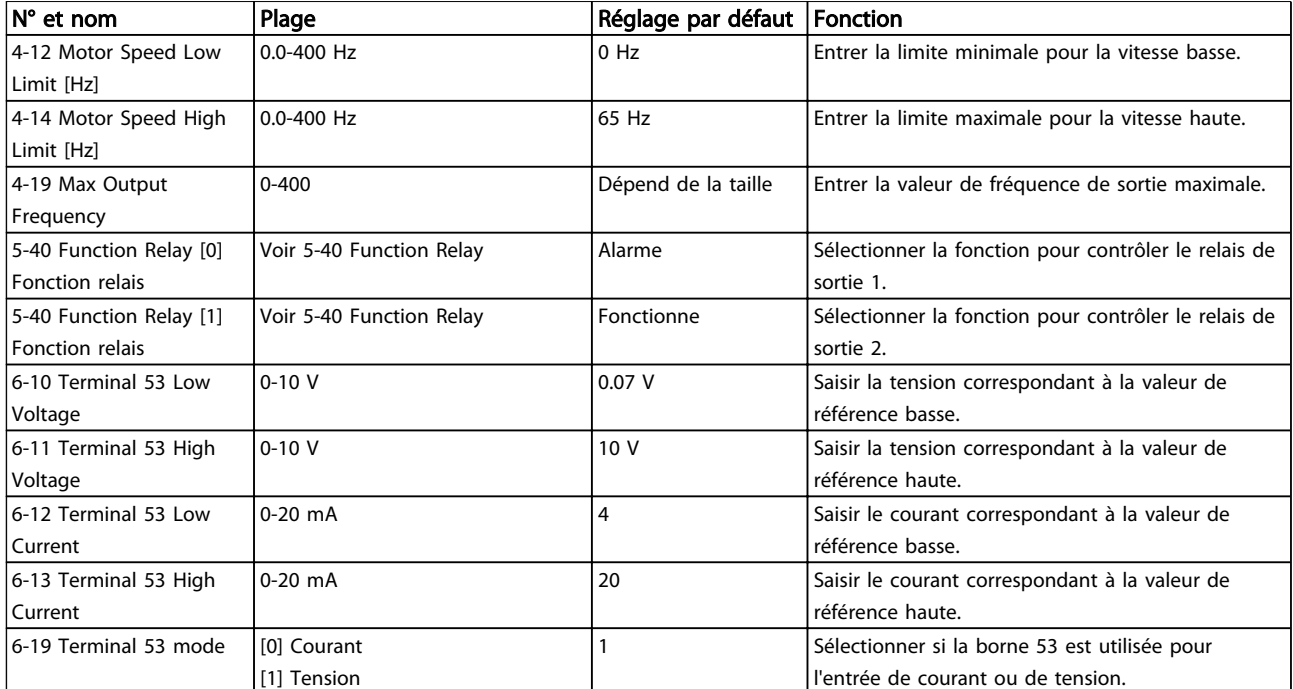

Tableau 1.26

#### Assistant de configuration de la boucle fermée

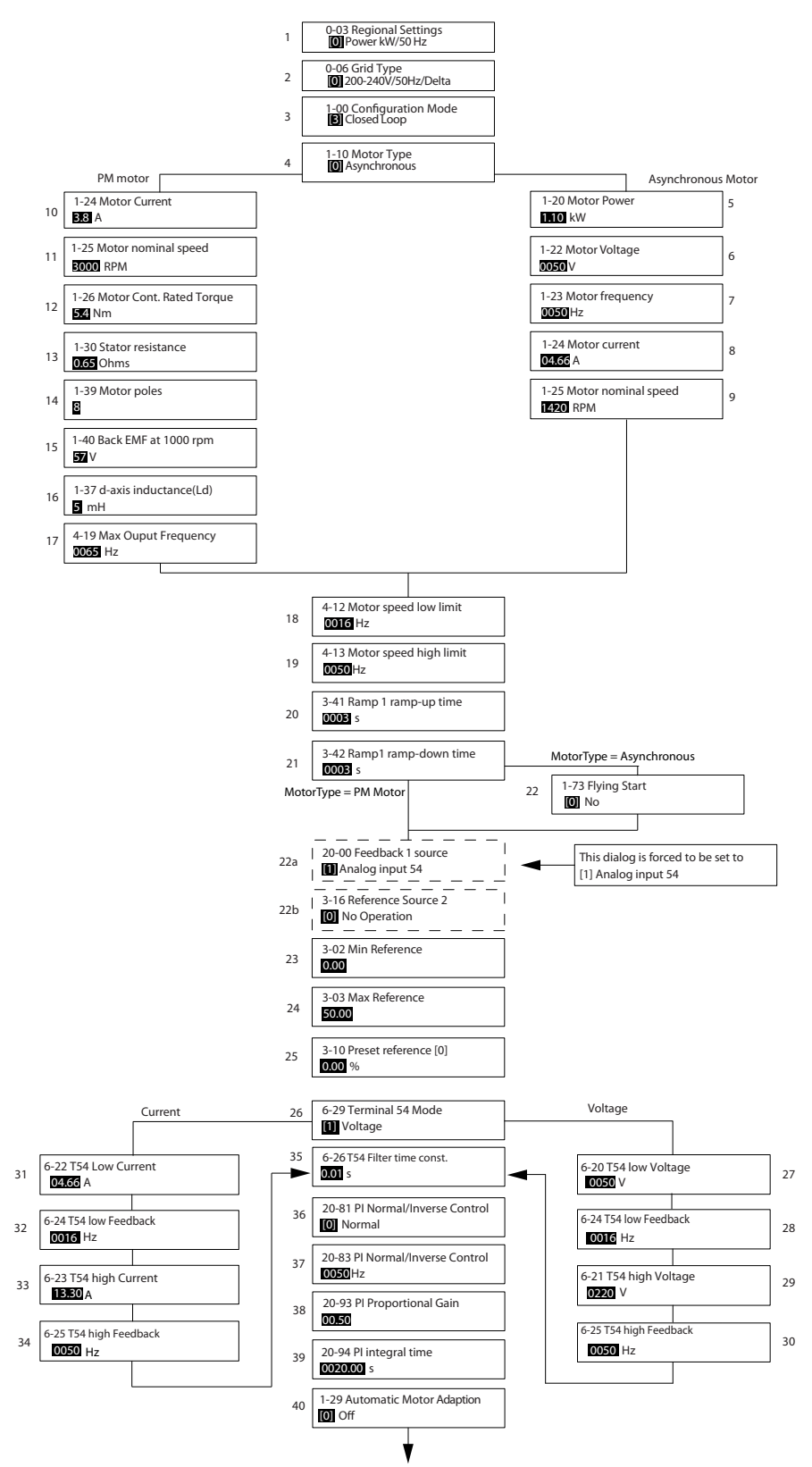

Illustration 1.32

1 1

130BC402.10

130BC402.10

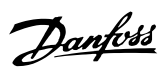

# Assistant de configuration de la boucle fermée

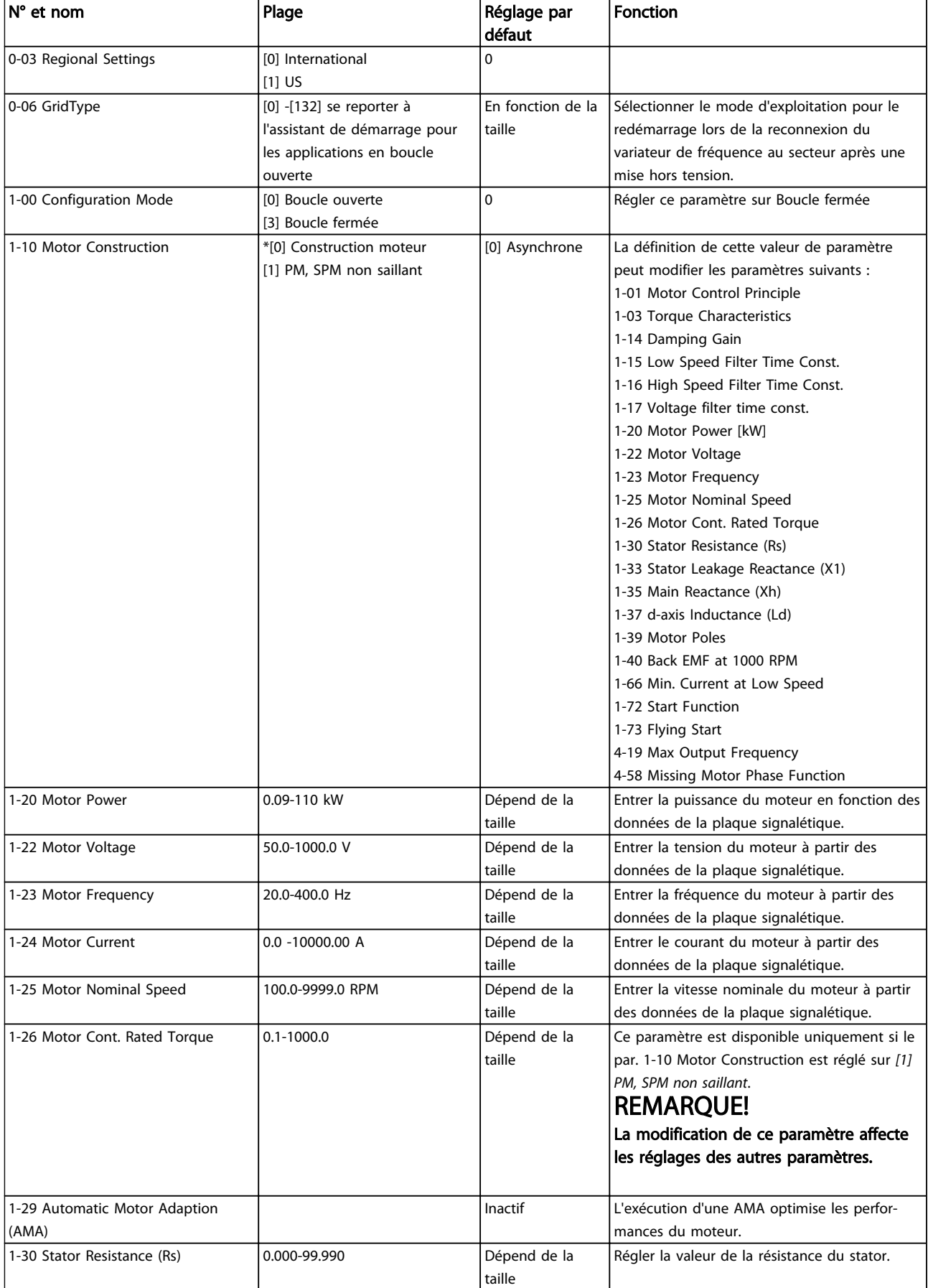

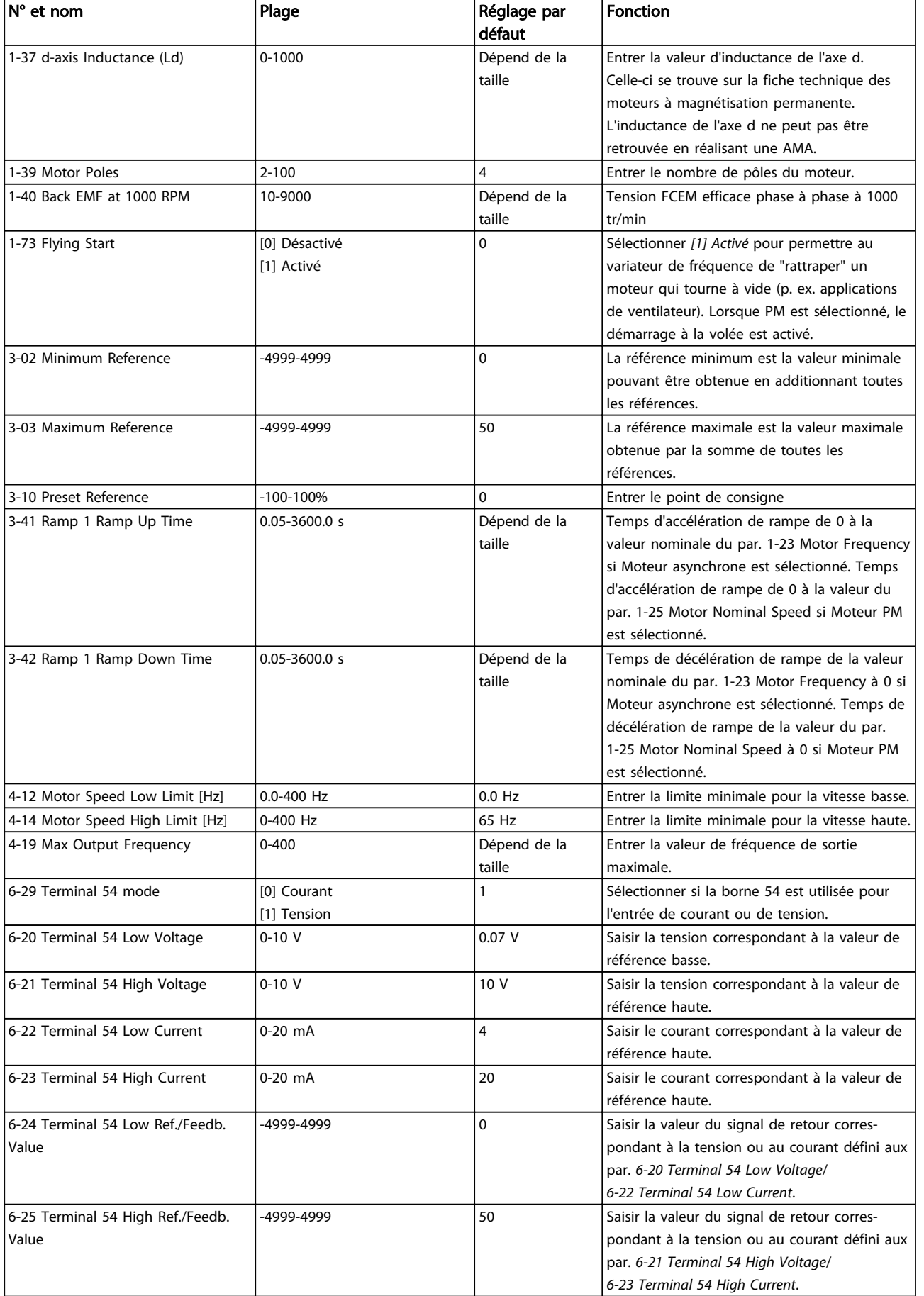

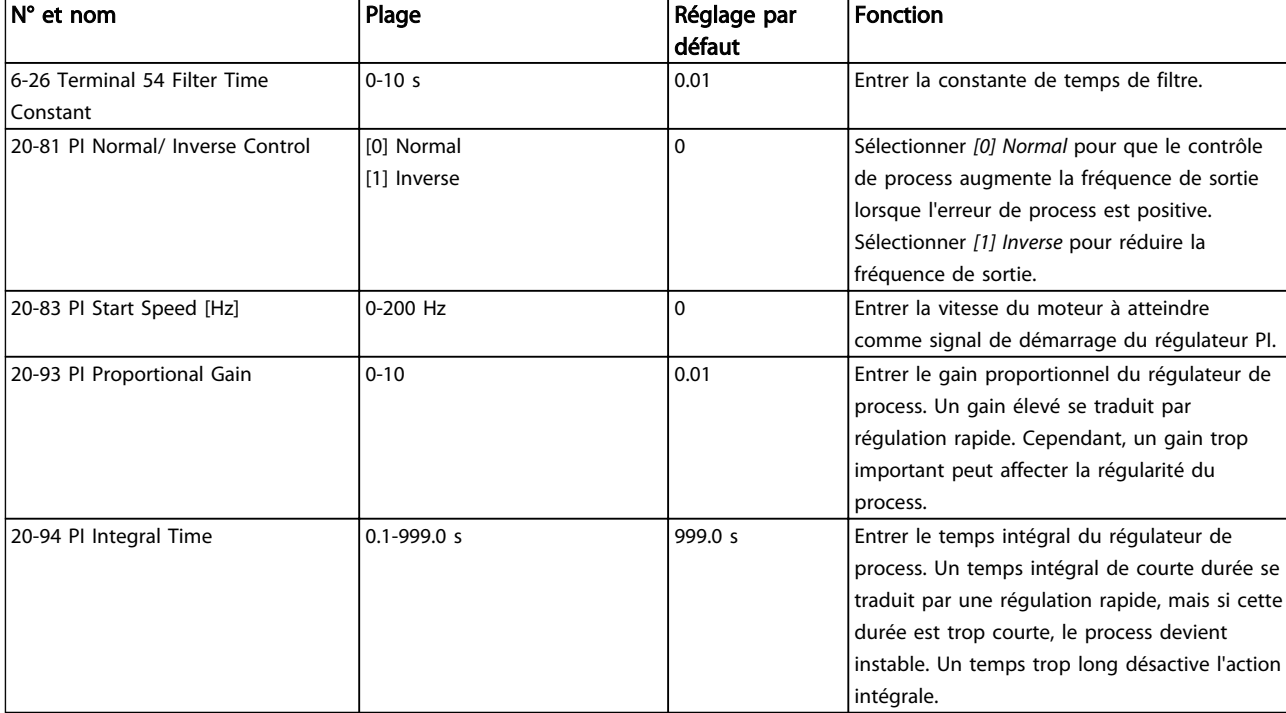

### Tableau 1.27

## Configuration du moteur

La configuration du moteur du menu rapide guide l'utilisateur pour le réglage des paramètres du moteur indispensables.

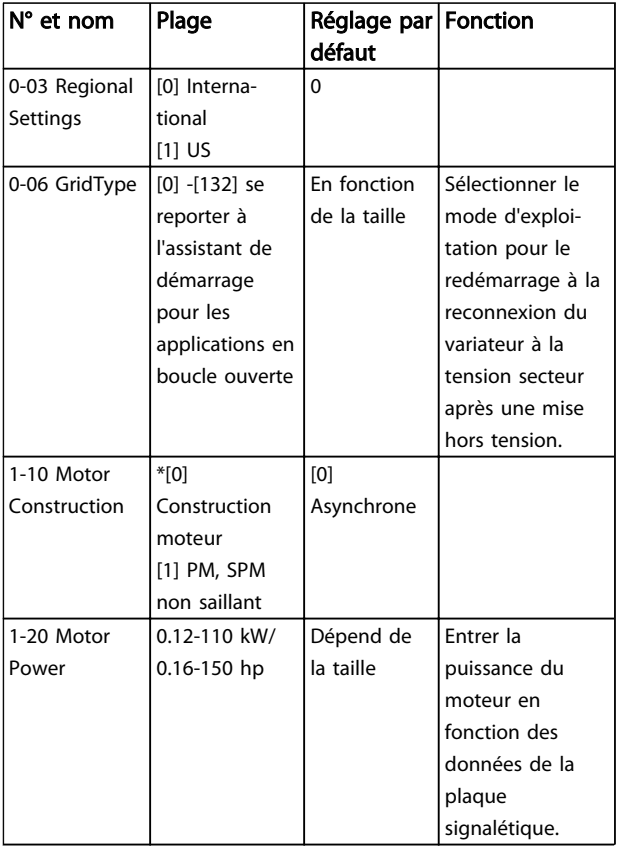

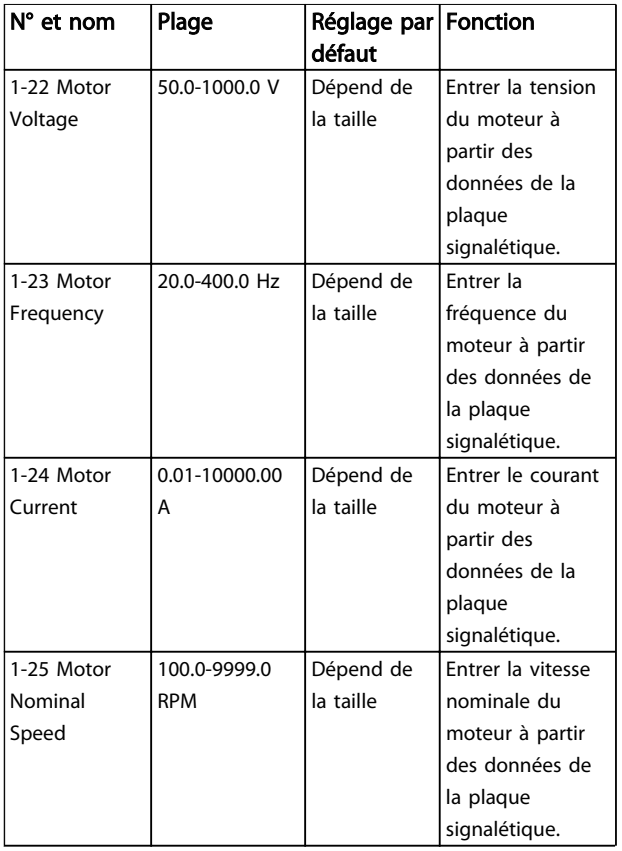

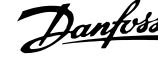

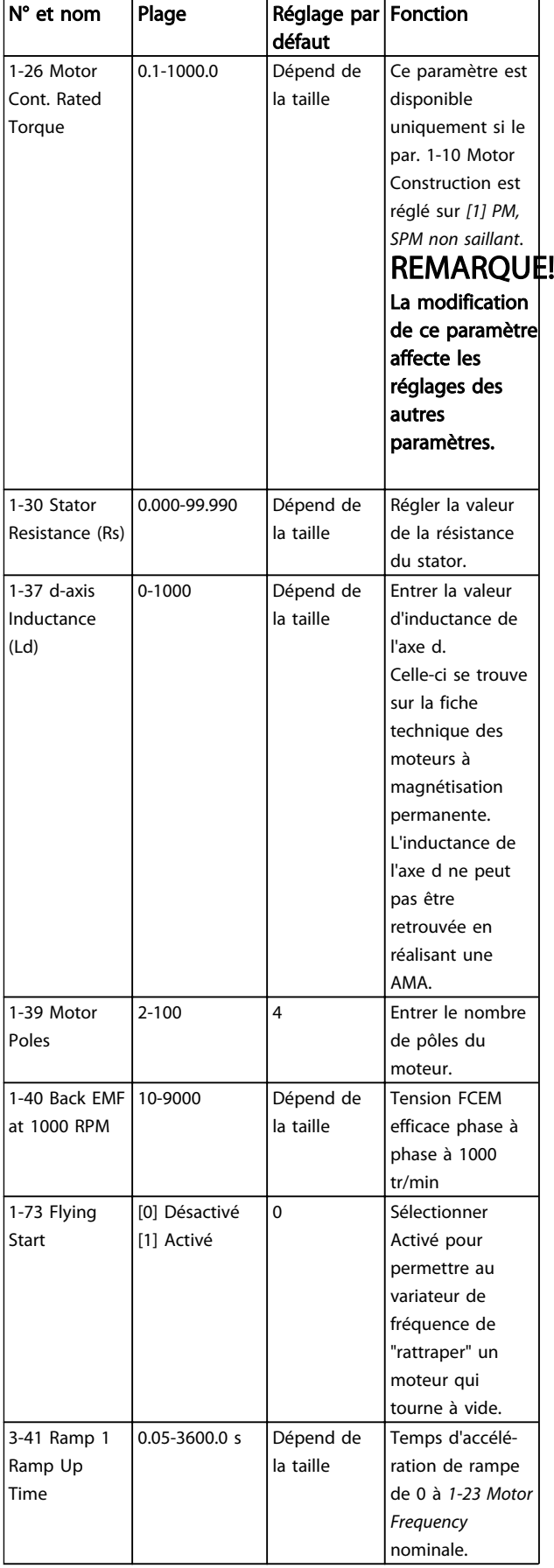

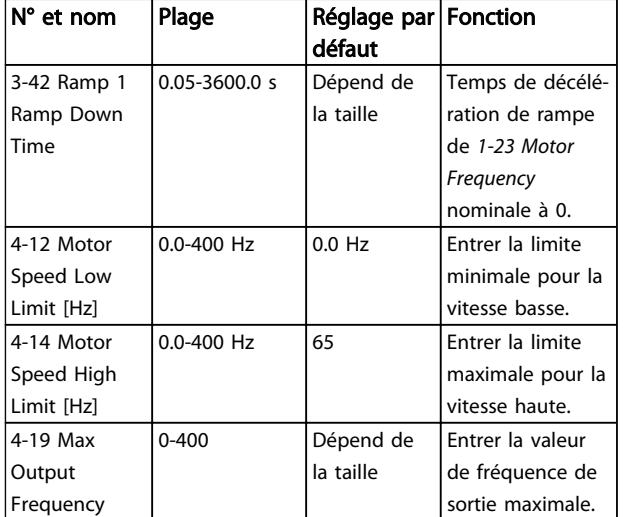

#### Tableau 1.28

### Modifications effectuées

L'option Modifications effectuées répertorient tous les paramètres modifiés depuis le réglage d'usine. Seuls les paramètres modifiés du process actuel sont enregistrés dans Modifications effectuées.

Si la valeur d'un paramètre est remise au réglage d'usine à partir d'une valeur différente, le paramètre NE sera PAS répertorié dans Modifications effectuées.

- 1. Pour entrer dans le menu rapide, appuyer sur la touche [Menu] jusqu'à ce que l'indicateur à l'écran se place au-dessus de Menu rapide.
- 2. Appuyer sur [▲] [▼] pour sélectionner l'assistant FC 101, la configuration en boucle fermée, la configuration du moteur ou les modifications effectuées ; puis appuyer sur [OK].
- 3. Appuyer sur [▲] [▼] pour se déplacer d'un paramètre à l'autre dans le menu rapide.
- 4. Appuyer sur [OK] pour sélectionner un paramètre.
- 5. Appuyer sur [▲] [▼] pour changer la valeur de réglage d'un paramètre.
- 6. Appuyer sur [OK] pour accepter la modification.
- 7. Appuyer deux fois sur [Back] pour entrer dans État, ou appuyer sur [Menu] une fois pour entrer dans le menu principal.

Le menu principal permet d'accéder à tous les paramètres.

- 1. Appuyer sur la touche [Menu] jusqu'à ce que l'indicateur à l'écran se place au-dessus de Menu principal.
- 2. Appuyer sur [▲] [▼] pour se déplacer dans les groupes de paramètres.
- 3. Appuyer sur [OK] pour sélectionner un groupe de paramètres.

- 4. Appuyer sur [▲] [▼] pour se déplacer entre les paramètres d'un groupe spécifique.
- 5. Appuyer sur [OK] pour sélectionner le paramètre.
- 6. Appuyer sur [▲] [▼] pour régler/modifier la valeur du paramètre.

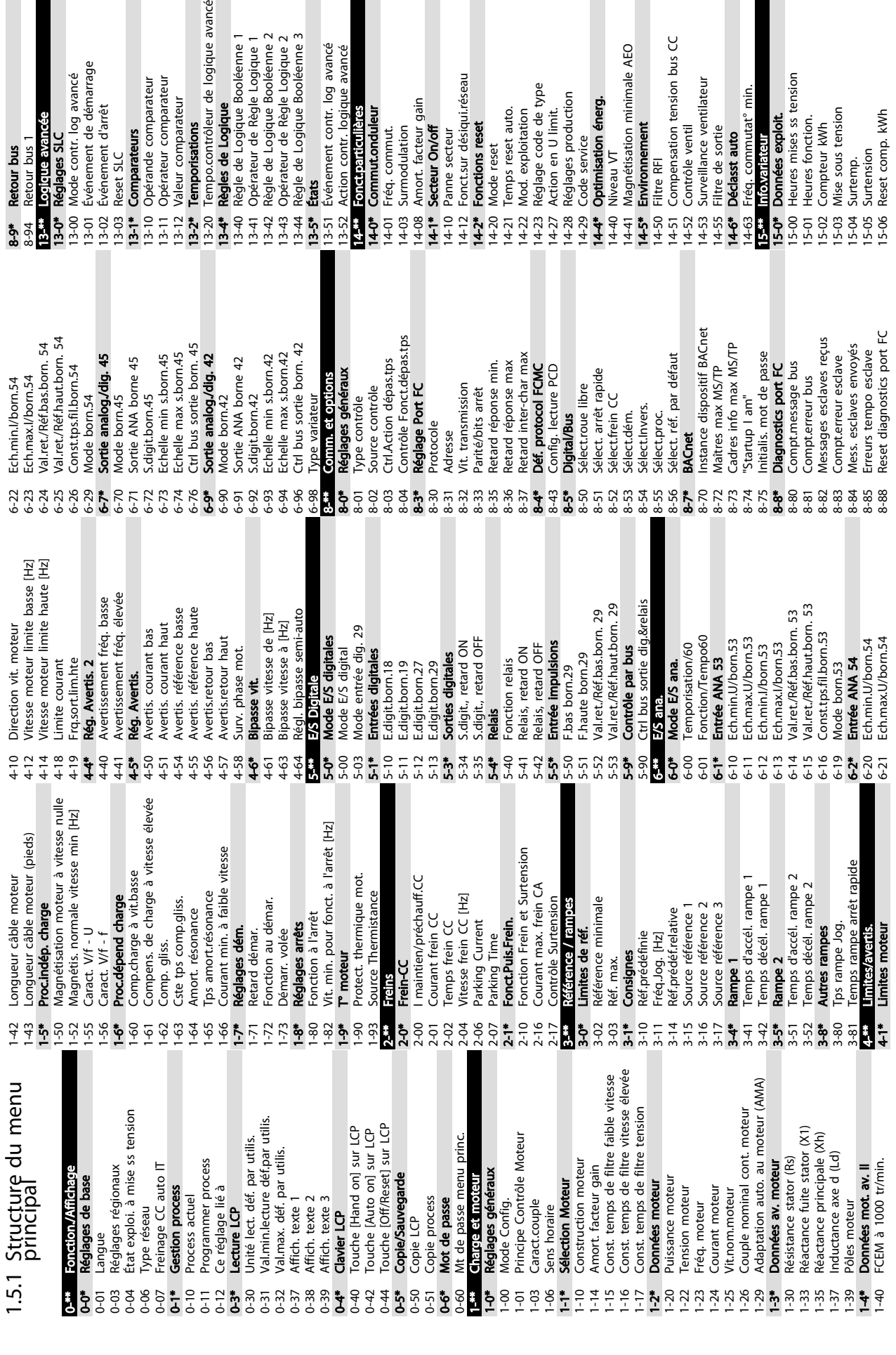

 $\overline{a}$ 

<span id="page-31-0"></span>

rage

ဖြ

logique avancé

avancé<br>avancé

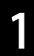

Danfoss

 $5^{\circ}$ 

Danfoss

# 40<del>.\*\*</del> Dabug only Backup<br>40-0\* Debug parameters backup<br>40-00 TestMonitorMode\_Backup 40-0\* Debug parameters backup 40-00 TestMonitorMode\_Backup 40-\*\* Debug only - Backup

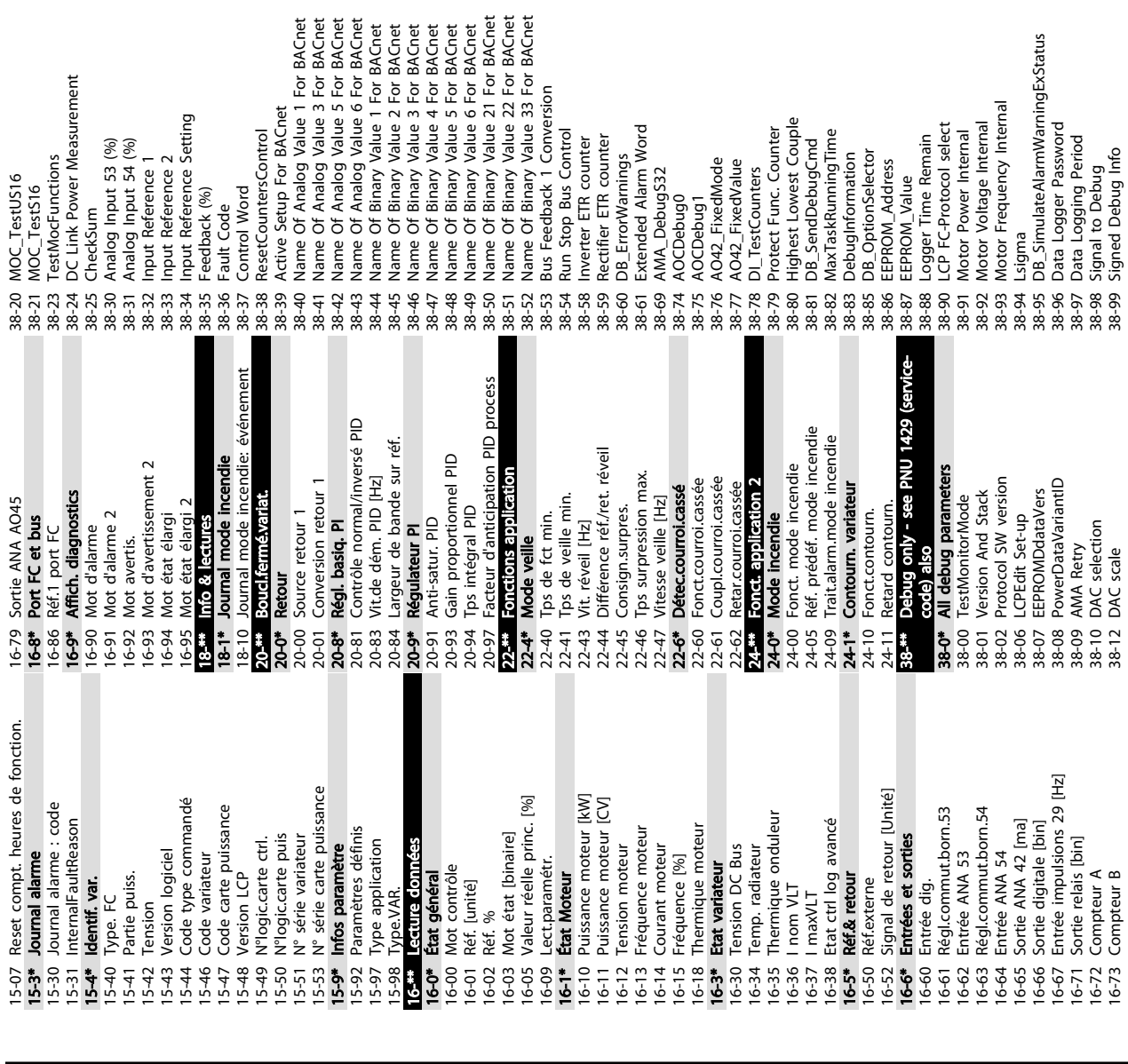

# Danfoss

# <span id="page-33-0"></span>1.6 Avertissements et alarmes

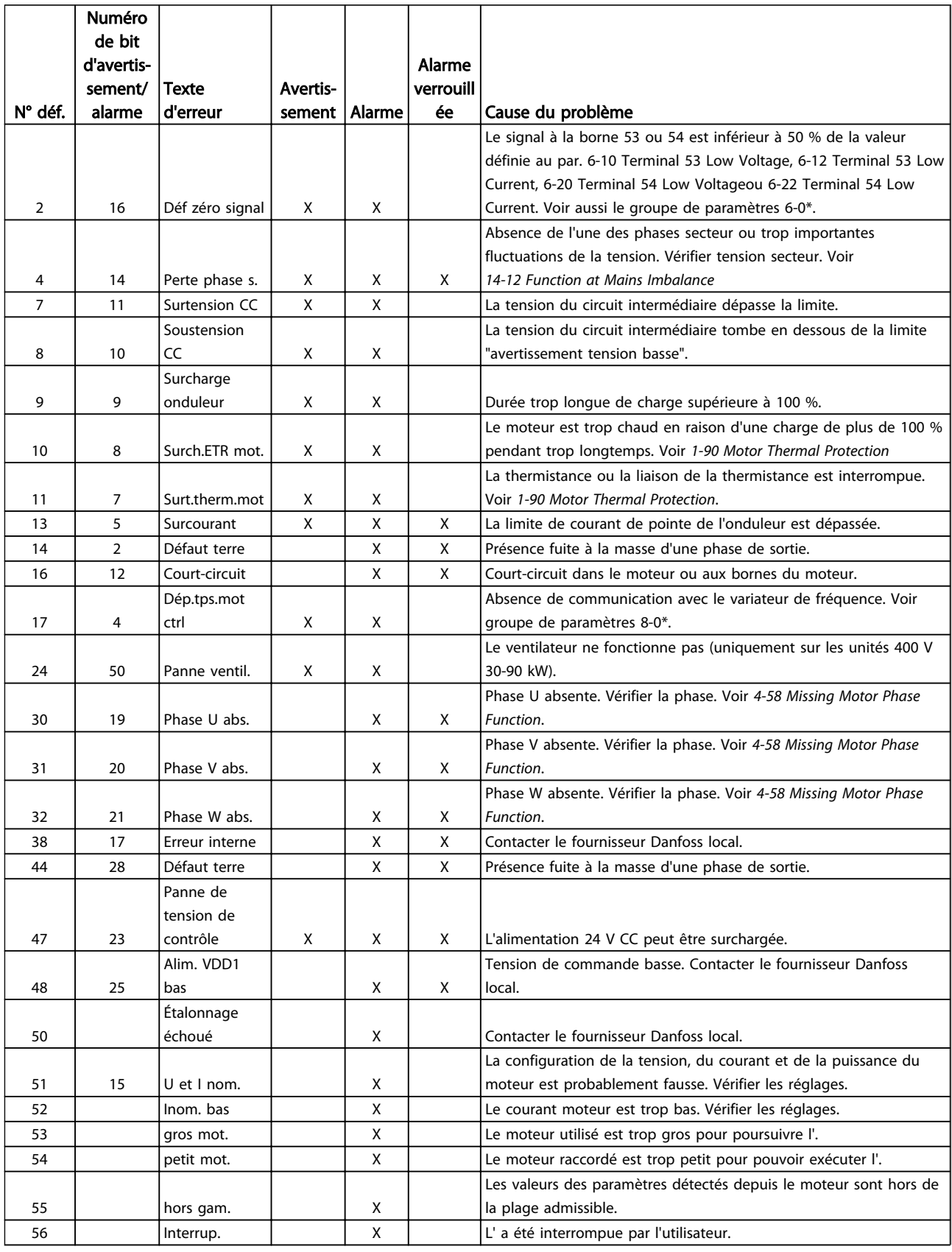

Danfoss

 $\overline{\phantom{a}}$ 

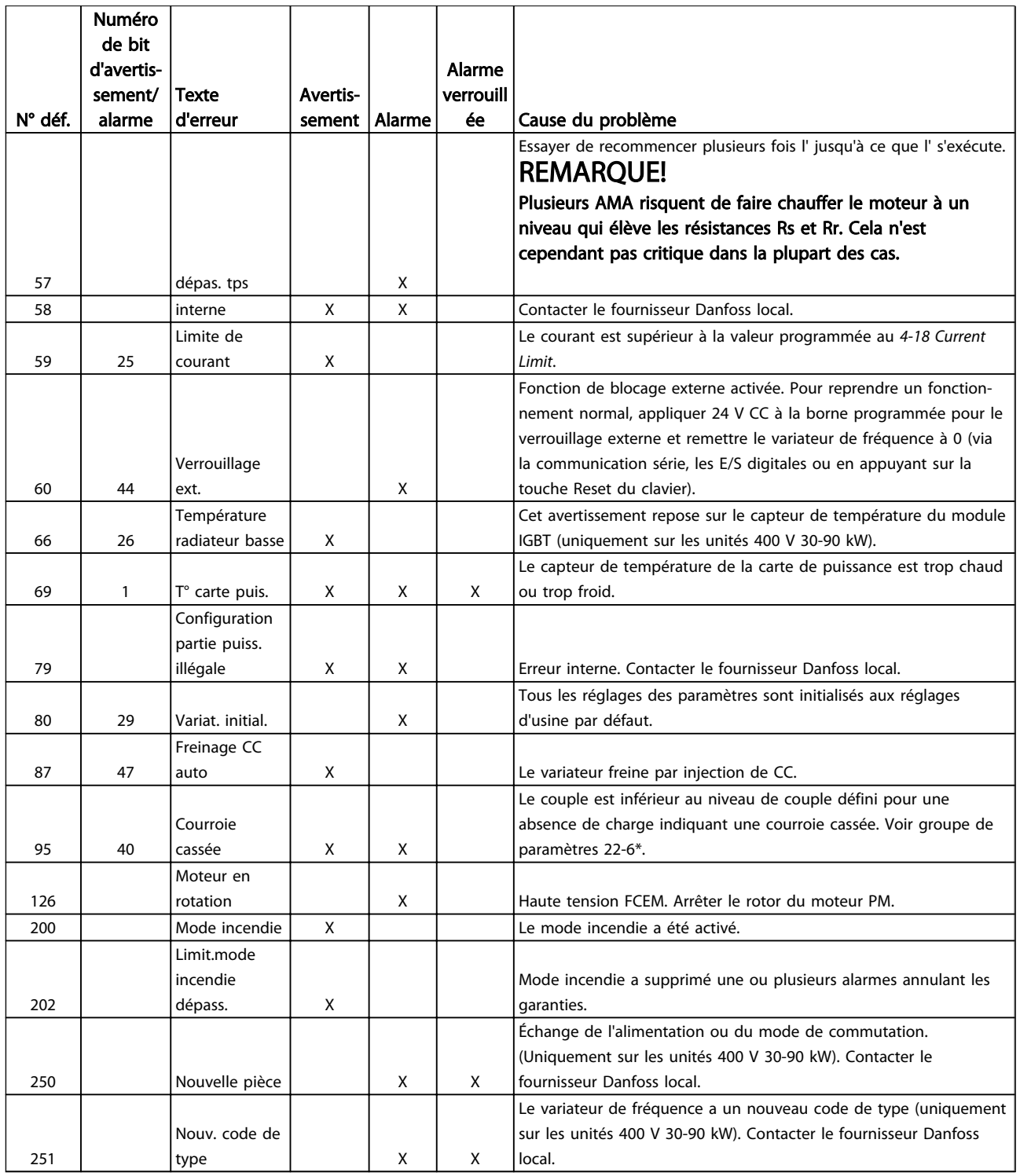

Tableau 1.29

# <span id="page-35-0"></span>1.7 Spécifications générales

# 1.7.1 Alimentation secteur 3 x 200-240 V CA

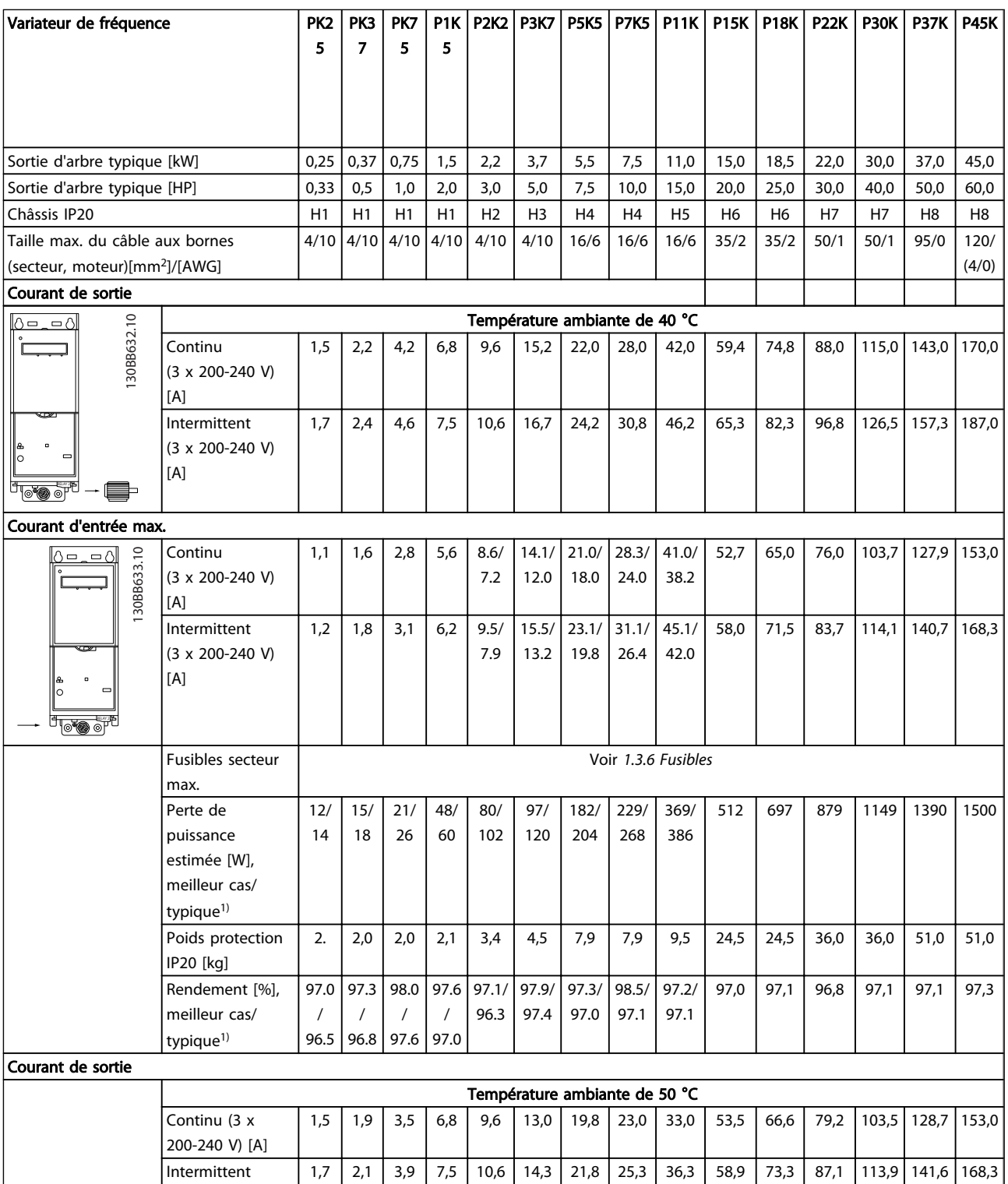

#### Tableau 1.30

*1) Dans des conditions de charge nominale*

[A]

(3 x 200-240 V)

# <span id="page-36-0"></span>1.7.2 Alimentation secteur 3 x 380-480 V CA

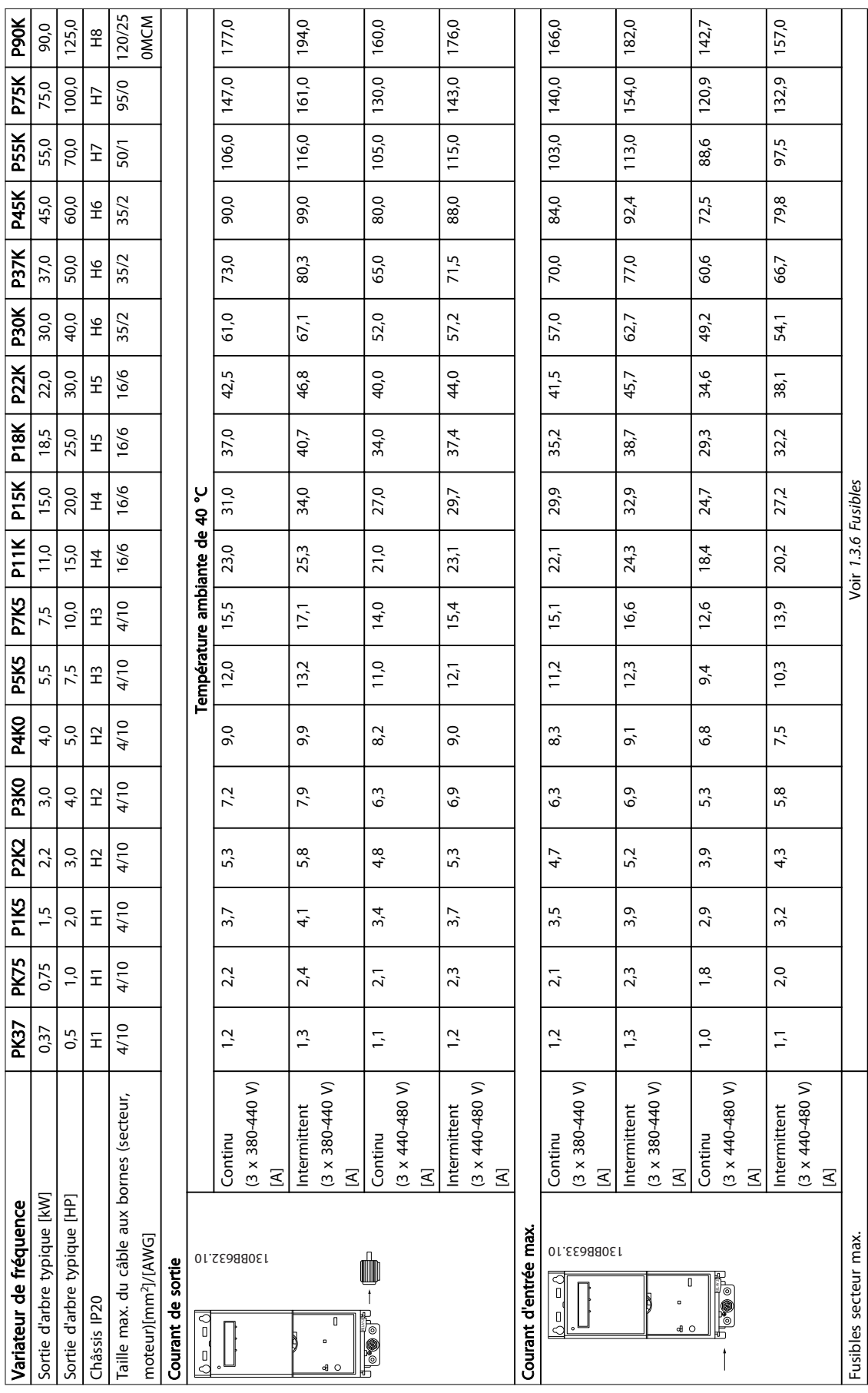

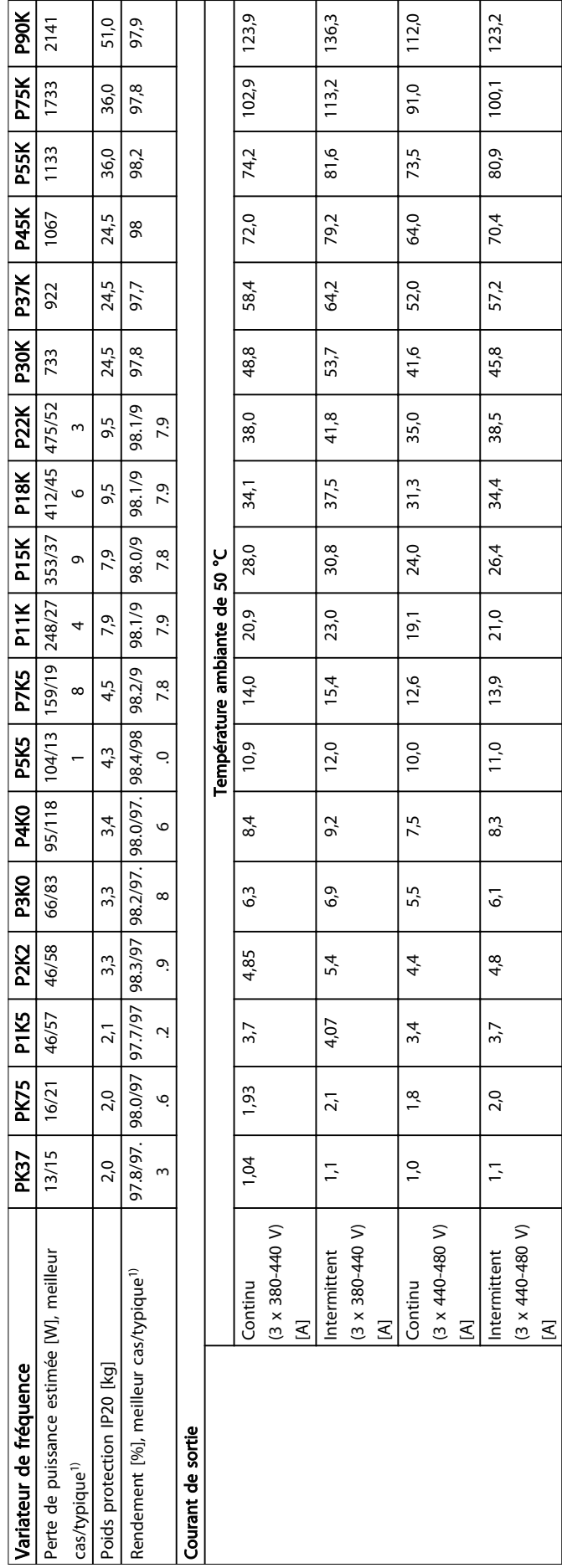

Danfoss

1 1

Tableau 1.32

# <span id="page-38-0"></span>1.7.3 Alimentation secteur 3 x 380-480 V CA

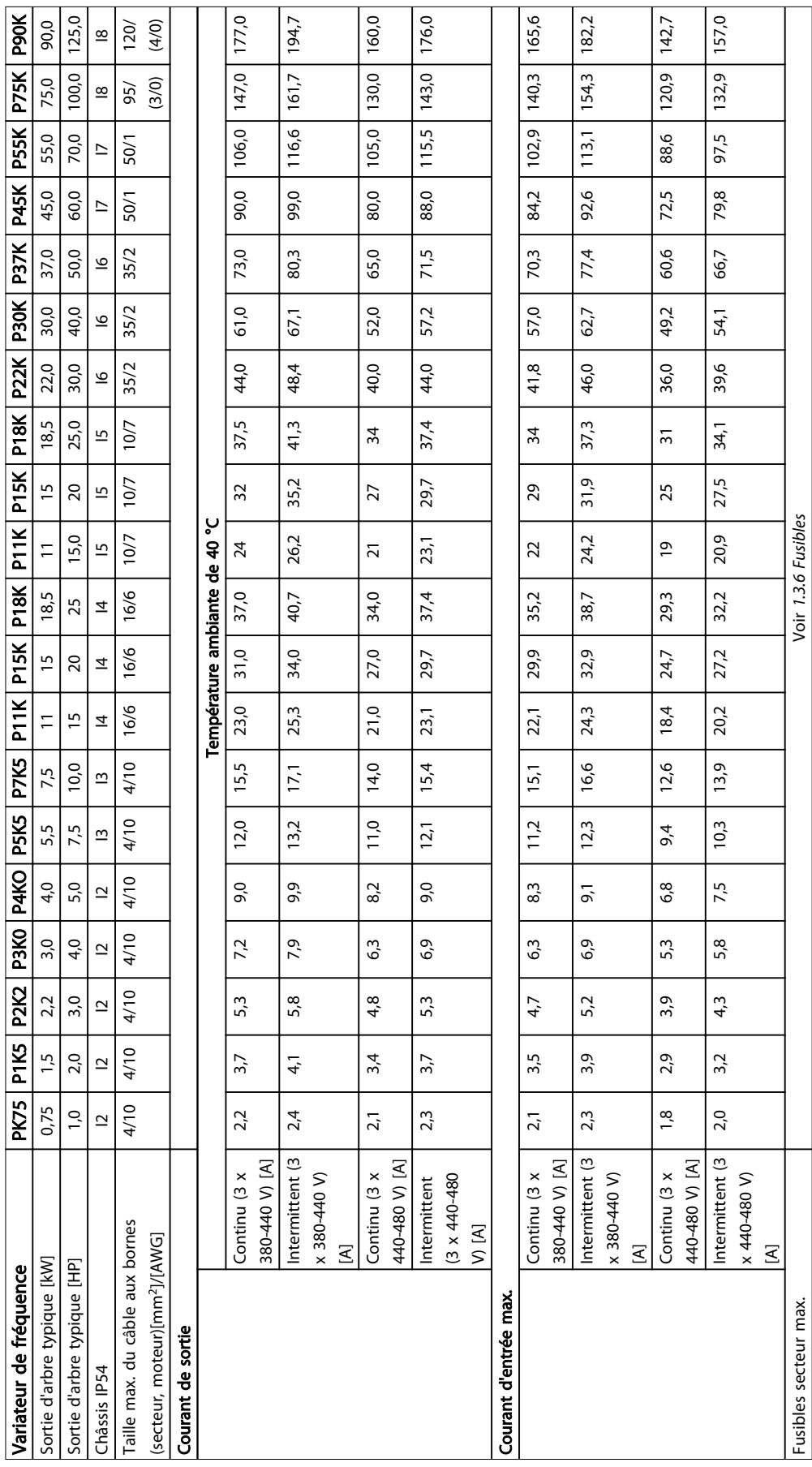

Tableau 1.33

 $\frac{1}{2}$ 

P90K

P18K P22K P30K P37K P45K P55K P75K P90K

Variateur de fréquence PK75 P1K5 PK2K2 PK3K

Variateur de fréquence

 $PK/5$ 

P11K P15K P18K PK11

## Guide rapide **Guide rapide du VLT<sup>®</sup> HVAC Basic Drive**

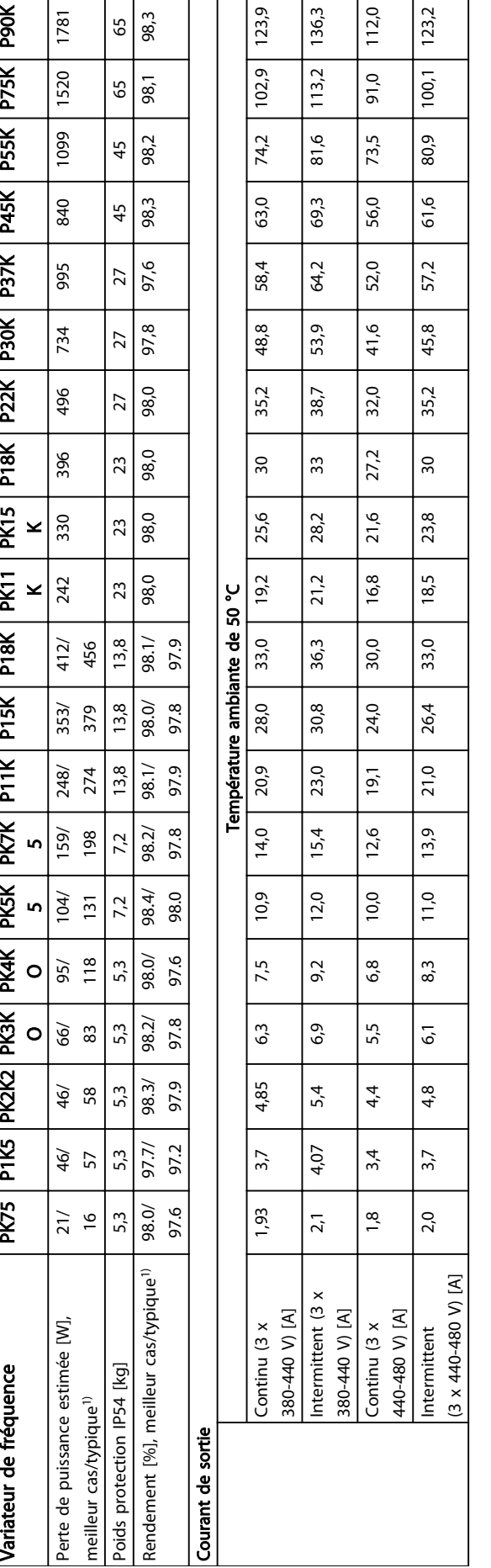

 $\frac{123,9}{ }$ 

 $\frac{136,3}{\frac{36}{2}}$ 

 $112,0$ 

 $\frac{123}{2}$ 

Tableau 1.34

Danfoss

# <span id="page-40-0"></span>Guide rapide **Guide rapide du VLT® HVAC Basic Drive**

# 1.7.4 Alimentation secteur 3 x 525-600 V CA

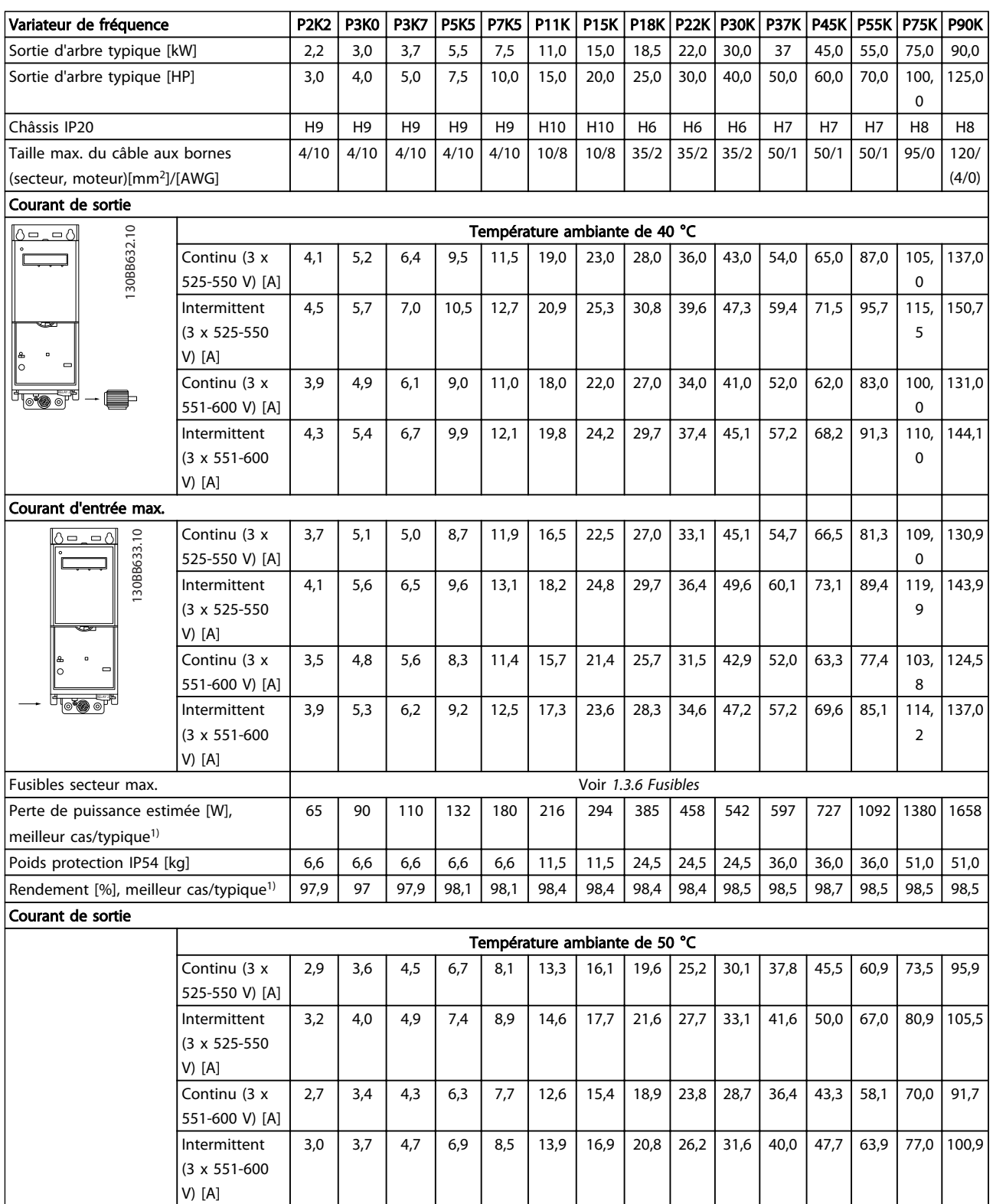

Tableau 1.35

Danfoss

# <span id="page-41-0"></span>1.7.5 Résultats des essais CEM

Les résultats des essais suivants ont été obtenus sur un système regroupant un variateur de fréquence, un câble de commande blindé, un boîtier de commande doté d'un potentiomètre et un câble moteur blindé.

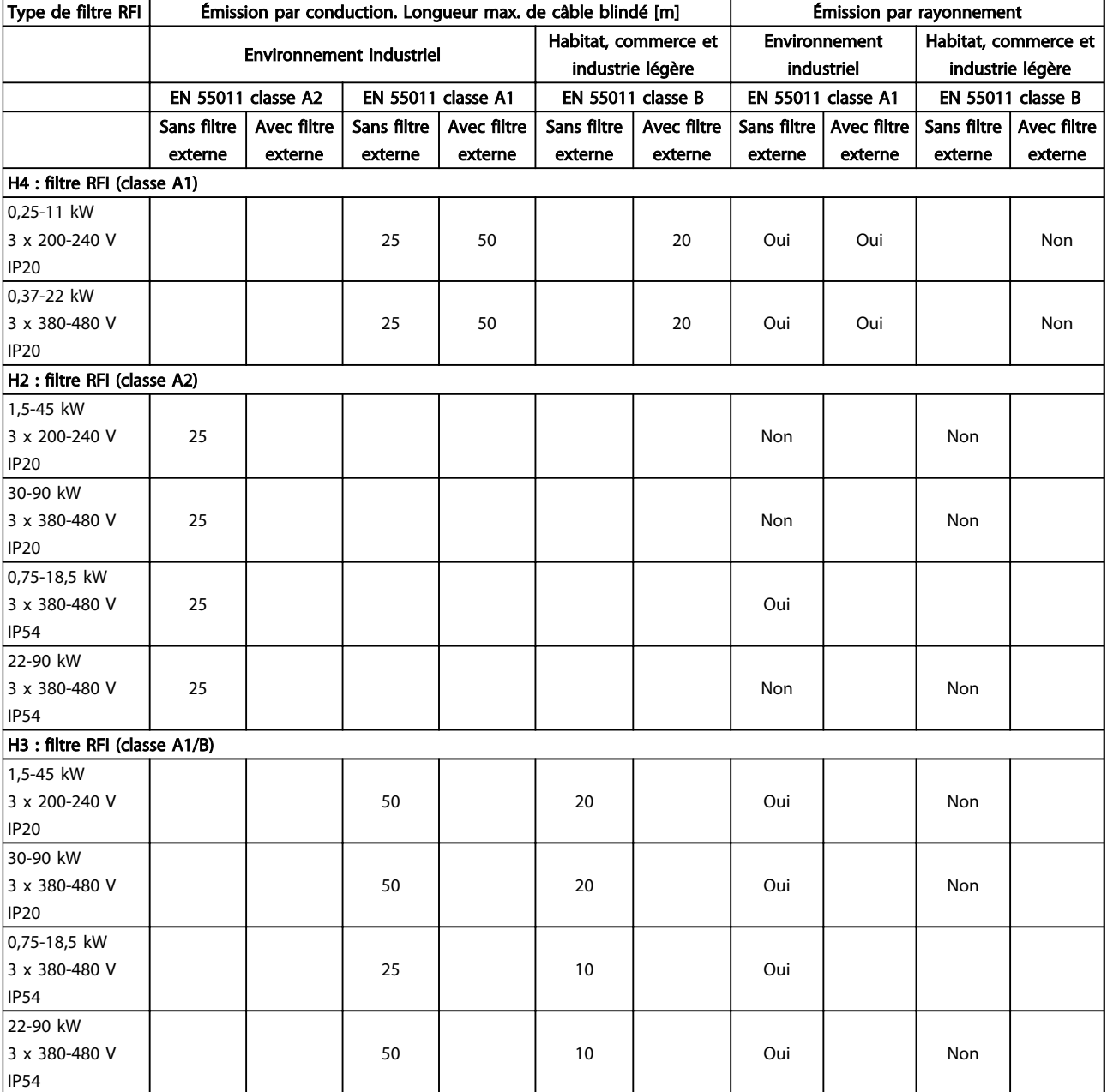

Tableau 1.36

1 1

#### Protection et caractéristiques

- Protection du moteur thermique électronique contre les surcharges
- La surveillance de la température du radiateur assure l'arrêt du variateur de fréquence en cas de surtempérature.
- Le variateur de fréquence est protégé contre les courts-circuits entre les bornes U, V, W du moteur.
- En cas d'absence de l'une des phases moteur, le variateur de fréquence s'arrête et émet une alarme.
- En cas d'absence de l'une des phases secteur, le variateur s'arrête ou émet un avertissement (en fonction de la charge)
- La surveillance de la tension du circuit intermédiaire assure l'arrêt du variateur de fréquence en cas de tension trop faible ou trop élevée.
- Le variateur de fréquence est protégé contre les défauts de mise à la terre sur les bornes U, V, W du moteur.

### Alimentation secteur (L1, L2, L3) Tension d'alimentation 200-240 V ±10 % Tension d'alimentation 380-480 V ±10% Tension d'alimentation 525-600 V ±10% Fréquence d'alimentation 50/60 Hz Écart temporaire max. entre phases secteur 3,0 % de la tension nominale d'alimentation Facteur de puissance réelle  $(\lambda)$   $\geq 0.9$  à charge nominale Facteur de puissance de déphasage (cos φ) à proximité de l'unité (> 0,98) Commutations sur l'entrée d'alimentation L1, L2, L3 (hausses de puissance), châssis de protection H1-H5, I2, I3, I4 2 activations/min max. Commutations sur l'entrée d'alimentation L1, L2, L3 (hausses de puissance), châssis de protection H6-H8, I6-I8 1 activation/min max. Environnement conforme à la norme EN 60664-1 catégorie de surtension III/degré de pollution 2 L'utilisation de l'unité convient sur un circuit limité à 100 000 ampères symétriques (rms), 240/480 V maximum. Puissance du moteur (U, V, W) Tension de sortie 0-100% de la tension d'alimentation Fréquence de sortie de sortie de sortie de sortie de sortie de sortie de sortie de sortie de sortie de sortie de sortie de sortie de sortie de sortie de sortie de sortie de sortie de sortie de sortie de sortie de sortie de Commutation sur la sortie de la communitée de la commune de la commune de la communitée de la communitée de la communitée de la communitée de la communitée de la communitée de la communitée de la communitée de la communité Temps de rampe 0,05-3600 s Longueurs et sections de câble Longueur max. du câble moteur, blindé/armé (installation CEM correcte) Voir [1.7.5 Résultats des essais CEM](#page-41-0) Longueur max. du câble moteur, non blindé/non armé 50 m suite de la second de la second de la second de la second Section max. des câbles moteur, secteur\* Section des bornes CC pour le signal de retour du filtre sur les châssis de protection H1-H3, I2, I3, I4 4 mm<sup>2</sup>/11 AWG Section des bornes CC pour le retour du filtre sur les châssis de protection H4-H5 16 mm<sup>2</sup>/6 AWG Section max. des bornes de commande, fil rigide  $2.5$  mm<sup>2</sup>/14 AWG) Section max. des bornes de commande, fil souple  $2.5$  mm<sup>2</sup>/14 AWG) Section minimale des bornes de commande 0,05 mm<sup>2</sup>/30 AWG \*Voir la section *[1.7.2 Alimentation secteur 3 x 380-480 V CA](#page-36-0)* pour plus d'informations. Entrées digitales Entrées digitales programmables 4  $N^{\circ}$  de borne  $18$ , 19, 27, 29 Logique PNP ou NPN Niveau de tension 0-24 V CC Niveau de tension, "0" logique PNP < 5 V CC Niveau de tension, "1" logique PNP >10 V CC Niveau de tension, "0" logique NPN  $> 19$  V CC Niveau de tension, "1" logique NPN < 14 V CC Tension maximale sur l'entrée 28 V CC Résistance d'entrée, R<sup>i</sup> envelope de la commune de la commune de la commune de la commune de la commune de la commune de la commune de la commune de la commune de la commune de la commune de la commune de la commune de la

Danfoss

### Guide rapide Guide rapide du VLT® HVAC Basic Drive

Entrée digitale 29 comme entrée de thermistance Panne : > 2,9 kΩ et sans panne : < 800 Ω

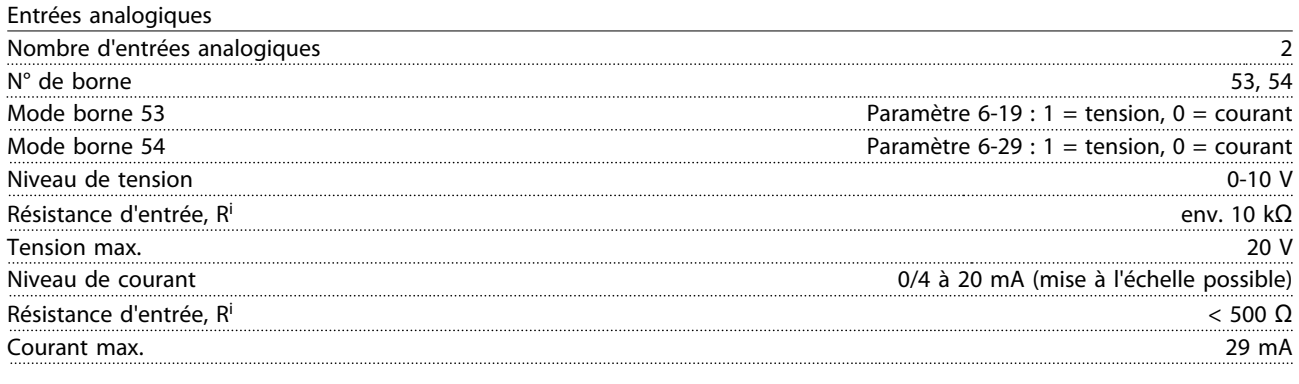

Sortie analogique

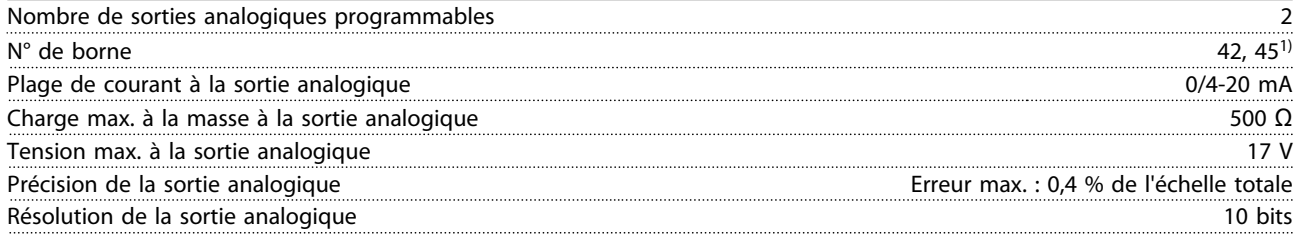

1) Les bornes 42 et 45 peuvent aussi être programmées comme des sorties digitales.

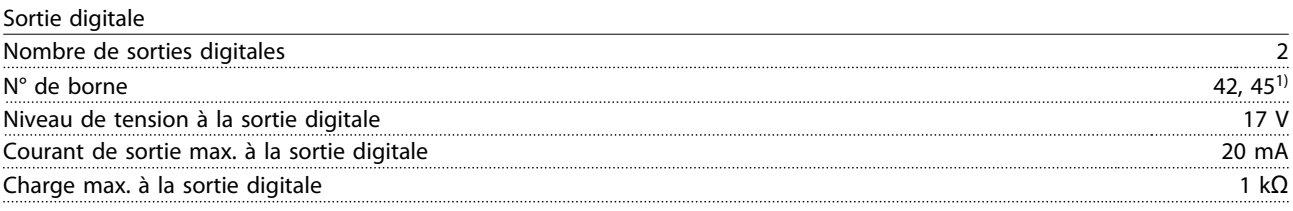

1) Les bornes 42 et 45 peuvent aussi être programmées comme des sorties analogiques.

Carte de commande, communication série RS-485

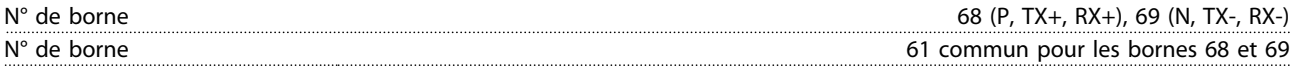

Carte de commande, sortie 24 V CC :

 $N^{\circ}$  de borne  $12$ Charge max., châssis de protection H1-H8, I2-I8 80 mA

Sortie relais

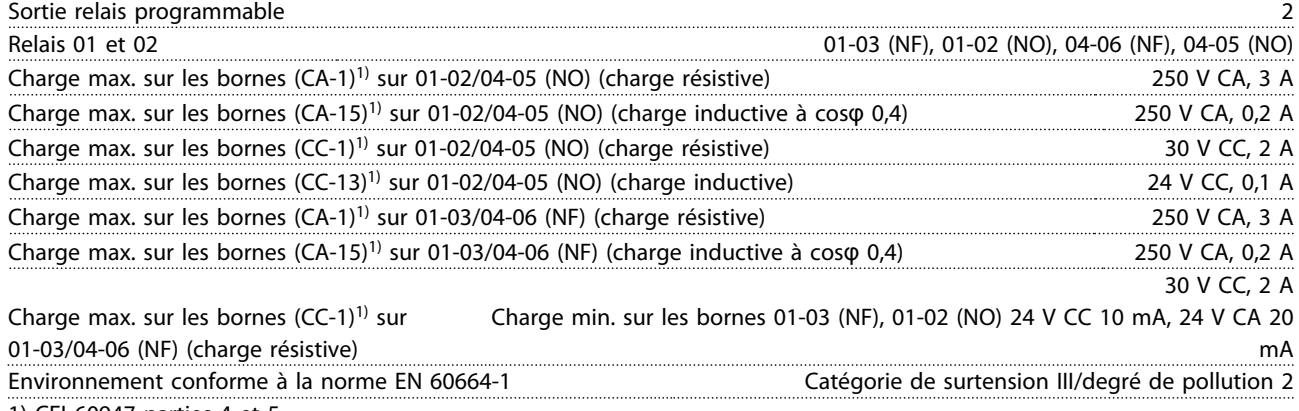

1) CEI 60947 parties 4 et 5.

# <u>Danfoss</u>

### <span id="page-44-0"></span>Guide rapide Guide rapide du VLT® HVAC Basic Drive

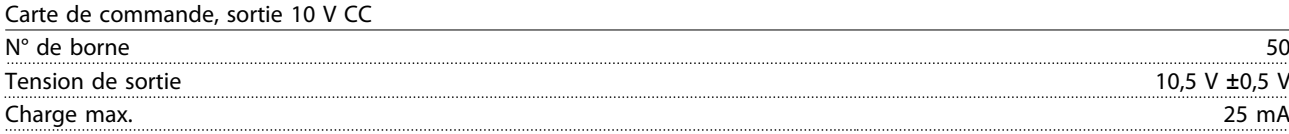

La totalité des entrées, sorties, circuits, alimentations CC et contacts de relais sont isolés galvaniquement de la tension d'alimentation (PELV) et d'autres bornes haute tension.

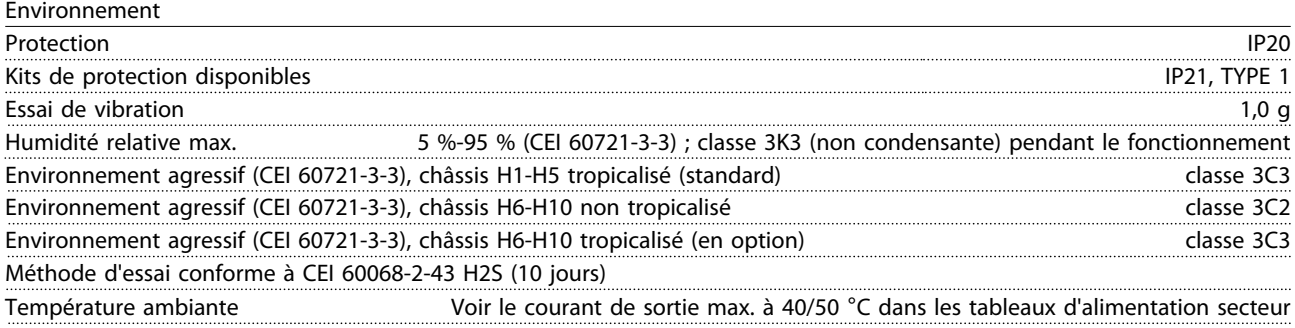

Déclassement pour température ambiante élevée, voir *1.7.6 Environnement*

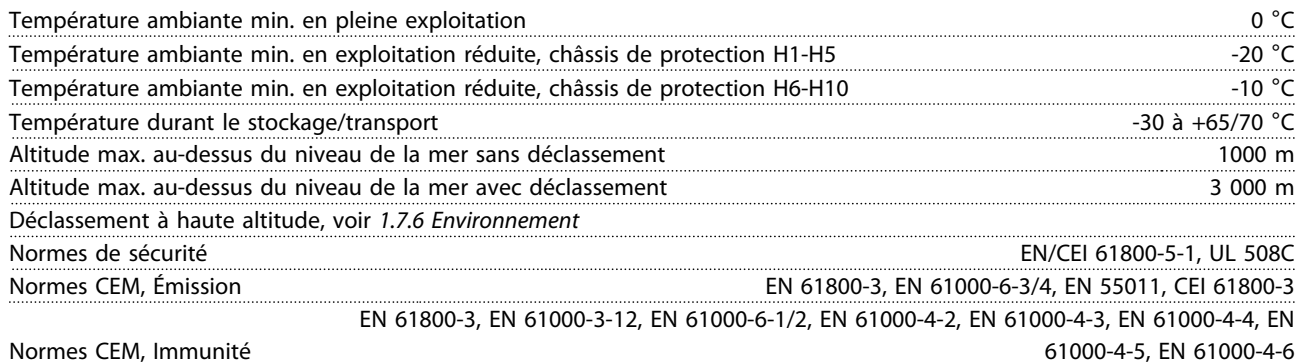

### 1.8 Exigences particulières

### 1.8.1 Déclassement pour température ambiante et fréquence de commutation

La température ambiante mesurée sur 24 heures doit être inférieure d'au moins 5 °C à la température ambiante maximale autorisée. Si le variateur de fréquence est en service à des températures ambiantes élevées, il est nécessaire de réduire le courant de sortie en continu. Pour la courbe de déclassement, voir le *Manuel de configuration du VLT*® *HVAC Basic MG18C.*

### 1.8.2 Déclassement pour basse pression atmosphérique

La capacité de refroidissement de l'air est amoindrie en cas de faible pression atmosphérique. À des altitudes de plus de 2000 m, merci de contacter Danfoss en ce qui concerne la norme PELV. Au-dessous de 1 000 m d'altitude, aucun déclassement n'est nécessaire, mais au-dessus de 1 000 m, la température ambiante ou le courant de sortie maximal

doit être déclassé. Diminuer la sortie de 1 % par 100 m d'altitude au-dessus de 1 000 m ou réduire la température ambiante max. d'1° par 200 m.

# 1.9 Options pour le VLT® HVAC Basic Drive FC 101

Pour prendre connaissance des options, consulter le *Manuel de Configuration du VLT*® *HVAC Basic MG18C.*

# 1.10 Assistance technique MCT 10

Les informations relatives au MCT 10 sont disponibles à l'adresse : *www.danfoss.com/BusinessAreas/DrivesSolutions/ fc101driveupdates*

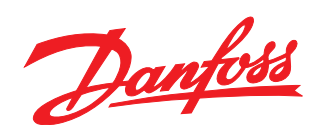

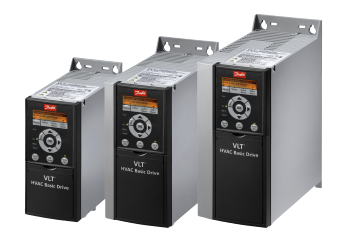

# www.danfoss.com/drives

Danfoss n'assume aucune responsabilité quant aux erreurs qui se seraient glissées dans les catalogues, brochures ou autres documentations écrites. Dans un souci constant d'amélioration,<br>Danfoss se réserve le droit d'apport

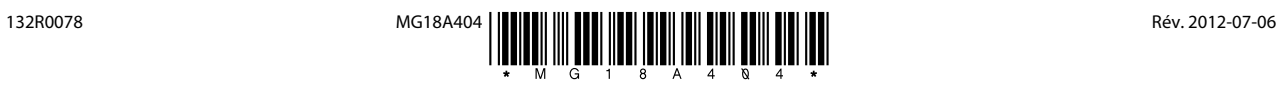